# **TECHNICKÁ UNIVERZITA V LIBERCI**

Fakulta mechatroniky a mezioborových inženýrských studií

Studijní program: B2612 – Elektrotechnika a informatika Studijní obor: 2612R011 – Elektronické informační a řídicí systémy

# **Model filtra**č**ního proud**ě**ní podzemních vod založený na kombinovaném p**ř**ístupu a primární formulaci MKP**

# **Modelling of the groundwater flow based on combined approach and primar formulation of FEM**

# **Bakalá**ř**ská práce**

Autor: **Jan Palek**

Vedoucí práce: Ing. Otto Severýn, Ph.D. Konzultant: Ing. Miloslav Tauchman

 **V Liberci 10. 5. 2006** 

# **Prohlášení**

Byl jsem seznámen s tím, že na mou bakalářskou práci se plně vztahuje zákon č. 121/2000 o právu autorském, zejména § 60 (školní dílo).

Beru na vědomí, že TUL má právo na uzavření licenční smlouvy o užití mé BP a prohlašuji, že **s o u h l a s í m** s případným užitím mé bakalářské práce (prodej, zapůjčení apod.).

Jsem si vědom toho, že užít své bakalářské práce či poskytnout licenci k jejímu využití mohu jen se souhlasem TUL, která má právo ode mne požadovat přiměřený příspěvek na úhradu nákladů, vynaložených univerzitou na vytvoření díla (až do jejich skutečné výše).

Bakalářskou práci jsem vypracoval samostatně s použitím uvedené literatury a na základě konzultací s vedoucím bakalářské práce a konzultantem.

Datum:

Podpis:

# **Pod**ě**kování**

Především bych rád poděkoval vedoucímu mé bakalářské práce panu Ing. Ottu Severýnovi, Ph.D. za jeho odbornou pomoc, cenné rady a poskytnuté informace.

Dále děkuji konzultantovi mé bakalářské práce panu Ing. Miloslavovi Tauchmanovi za rady k praktické části práce.

V neposlední řadě děkuji svým rodičům za jejich materiální a duševní podporu, bez které by tato práce nemohla vzniknout.

#### **Anotace**

Náplní této bakalářské práce je do stávajícího programu 123Flow, který řeší úlohu filtračního proudění podzemních vod pomocí smíšené-hybridní formulace metody konečných prvků (MKP), zařadit model jehož výpočet je založen na primární formulaci MKP.

Po seznámení s použitým fyzikálním a matematickým modelem uvedeným v první kapitole se věnujeme implementaci zmíněného modelu do programu 123Flow. V modelu je možné používat prvky 1D, 2D i 3D. Toto je popsáno ve druhé kapitole. V poslední, třetí kapitole, jsou uvedeny testovací úlohy. Testujeme nejprve funkčnost samostatných modelů 1D, 2D a 3D oblastí a posléze i modelů kombinovaných.

Program 123Flow s implementací, vstupní soubory a výsledky testovacích úloh lze nalézt na přiloženém CD.

#### **Klí**č**ová slova:** primární formulace, MKP, model

## **Abstract**

The aim of this Bachelor Thesis is to integrate a new model into original program 123Flow. The calculation of the new model is based on primar formulation of finite elements method (FEM). The existing program 123Flow solves problem of groundwater flow based on mixed hybrid formulation of FEM.

There is briefly explained the used physical and mathematical model in first chapter. The second chapter gives a description of new model. In this model is possible to use elements of dimension 1D, 2D and 3D. In the third chapter is tested functionality of separated models and afterwards are tested combined models.

123Flow program, input files and results of testing problems is possible to find on enclosed CD.

#### **Keywords:** primar formulation, FEM, model

# Obsah

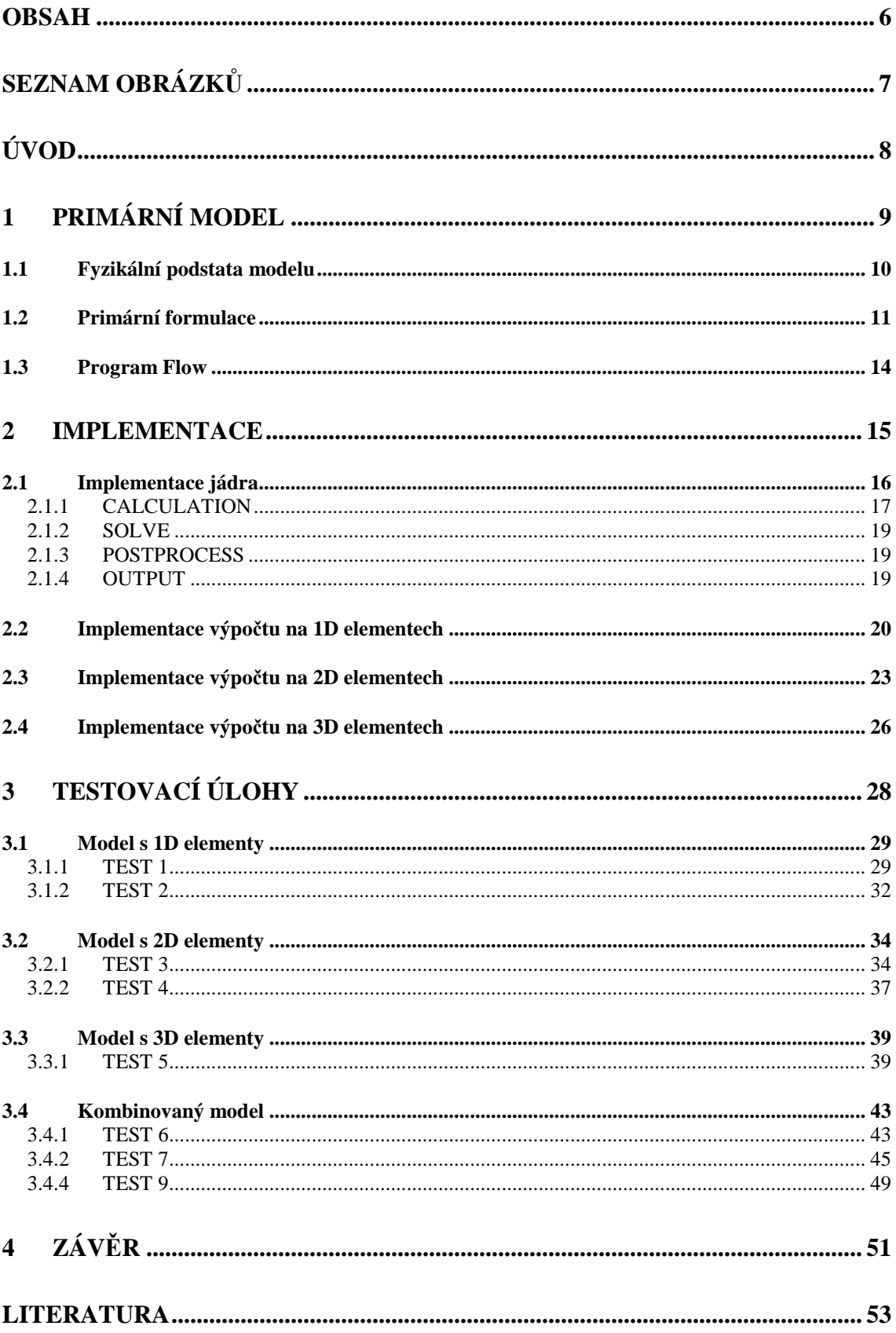

# Seznam obrázků

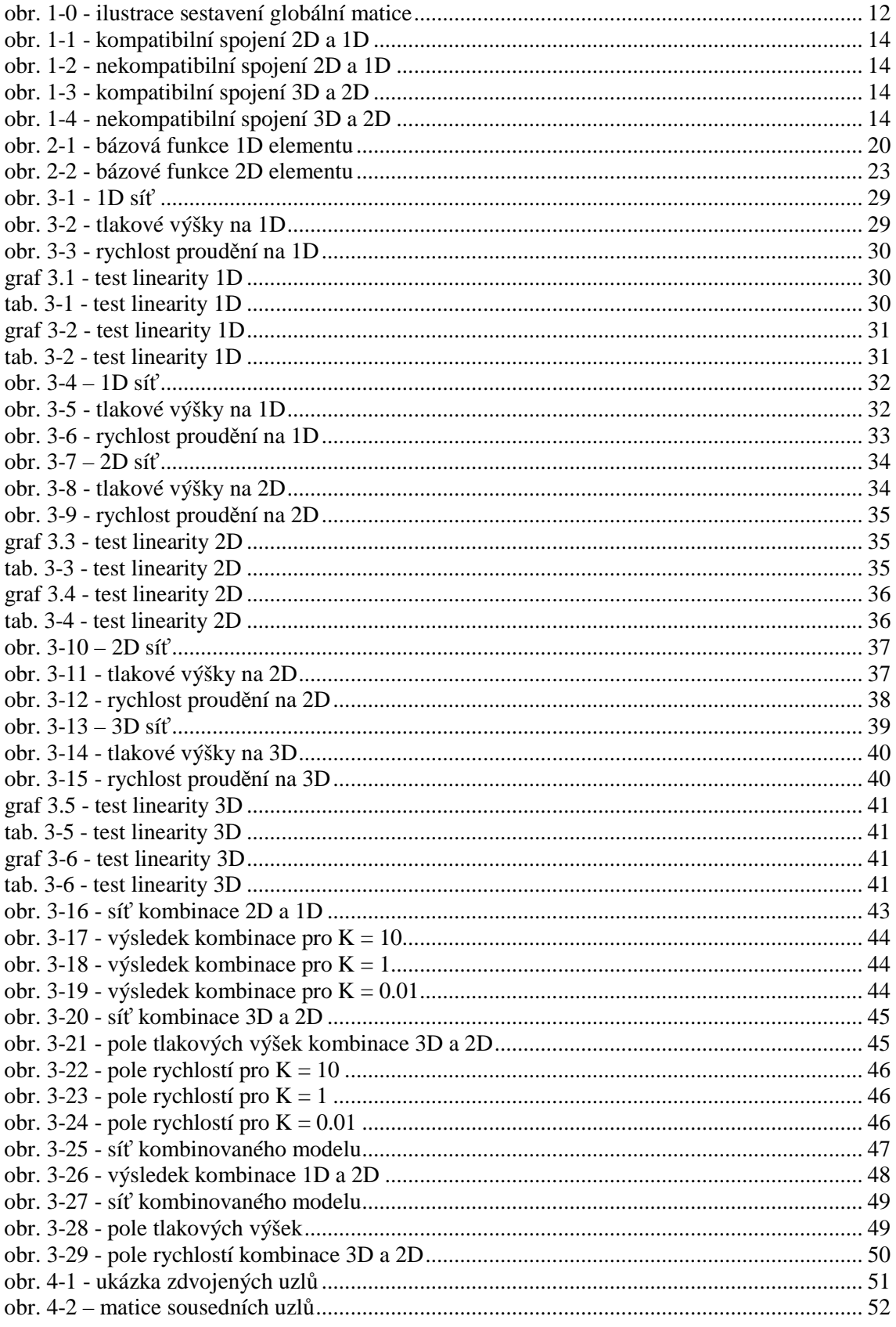

# **ÚVOD**

Tématem této bakalářské práce je rozšířit program 123Flow o možnost výpočtu úlohy filtračního proudění kapaliny pomocí primární metody konečných prvků. Cílem je implementovat a následně otestovat model s prvky dimenzí 1D, 2D a 3D a jejich kombinací.

Současný program 123Flow má výpočet veličin modelu proudění založen na smíšené-hybridní formulaci MKP. Výhoda použití primární oproti smíšenéhybridní MKP spočívá v menším počtu neznámých a tím i rychlejším výpočtu, neboť primární formulace vede na globální, symetrickou, pozitivně definitní matici, jejíž vyřešení není náročné, na rozdíl od indefinitní matice, na níž vede smíšená hybridní formulace.

Tato skutečnost může být pro primární formulaci pozitivem při výpočtu modelu s rozsáhlými diskretizačními sítěmi.

Cíle této práce je možné shrnout do následujících bodů:

- o Seznámit se s fyzikální úlohou a s principem její aproximace pomocí MKP
- o Implementovat model
- o Otestovat model

Práce je rozčleněna do tří kapitol. V první kapitole je analytické vyjádření všech potřebných rovnic k sestavení modelu a seznámení s primární formulací MKP.

Druhá kapitola je věnována samotné implementaci. Lze zde nalézt popis struktury programu 123Flow a popis jednotlivých procedur. Zvlášť jsou probrány lokální matice jednotlivých typů elementů.

Ve třetí kapitole je testován implementovaný model. Nejprve jsou otestovány modely jednotlivých dimenzí a následně jsou uvedeny testy kombinovaných modelů.

# **1 PRIMÁRNÍ MODEL**

Předtím než začneme popisovat vypracování stěžejního cíle práce, je nutné se seznámit s filtračním prouděním jako fyzikálním problémem, dále s problematikou týkající se matematické formulace a možností aproximace s využitím numerické metody konečných prvků, ve třetí podkapitole je zmíněn způsob spojení prvků různých dimenzí. Proto tuto kapitolu rozdělíme do tří částí:

- o Fyzikální podstata modelu
- o Primární formulace
- o Program Flow123D

# **1.1 Fyzikální podstata modelu**

Proudění kapaliny je popsáno dvěma diferenciálními rovnicemi – pohybovou rovnicí a rovnicí bilance hmoty (rovnice kontinuity). Pohybovou rovnicí, která určuje závislost pohybu kapaliny na silovém působení, je v případě proudění v porézním prostředí Darcyho zákon. Podrobněji rozepsáno v [5].

Fyzikální model proudění je určen:

#### **1. Darcyho zákonem:**

$$
\mathbf{u} = -\mathbf{K}\nabla p \text{ na } \Omega,
$$
 (1)

kde **u** |*ms*<sup>-1</sup> | ∴ vektor filtrační rychlosti proudění, **K** |*ms*<sup>-1</sup> | ∴ tenzor propustnosti a ∇*p* … gradient tlakové výšky.

### **2. rovnicí kontinuity:**

$$
\nabla \cdot \mathbf{u} = q \text{ na } \Omega, \tag{2}
$$

kde  $q$   $[s^{-1}]$ ... hustota zdrojů kapaliny

#### **3. okrajovými podmínkami:**

o Dirichletova:

$$
p = p_p \text{ na } \partial \Omega_p,
$$
 (3)

o Neumannova:

$$
\mathbf{u} \cdot \mathbf{n} = u_N \text{ na } \partial \Omega_N,\tag{4}
$$

o Newtonova:

$$
\mathbf{u} \cdot \mathbf{n} - \sigma \big( p - p_{N_2} \big) = u_{N_2} \text{ na } \partial \Omega_U \tag{5}
$$

kde σ... koeficient přestupu, p<sub>p</sub>, p<sub>N<sub>2</sub></sub> [m]...hodnoty tlakové výšky na hranici oblasti,  $u_{N}$ ,  $u_{N_2}$   $[ms^{-1}]$ ...hodnoty toku přes hranici oblasti

# **1.2 Primární formulace**

Primární formulace úlohy spočívá v dosazení Darcyho zákona do bilanční rovnice a tím v získání rovnice v divergentním tvaru:

$$
-\nabla \cdot (\mathbf{K} \nabla p) = q \tag{6}
$$

Protože tento vztah je parciální diferenciální rovnicí druhého řádu a analyticky není možné obecně vyjádřit tlakovou výšku (primární veličinu), je zapotřebí nalézt slabé řešení úlohy a tím získat řešení ve spojité oblasti, která ale má nekonečně mnoho stupňů volnosti. Pro získání přibližného řešení je třeba spojitou oblast rozčlenit na množinu konečných stupňů volnosti, tím vzniká diskrétní problém.

Přesné řešení lze aproximovat pomocí numerických metod – metoda sítí, metoda konečných prvků, metoda konečných objemů … V našem případě je použita **metoda kone**č**ných prvk**ů.

 Ta je založena na rozdělení oblasti na konečný počet elementů, které mohou být různých dimenzí od 1D až po 3D. Prvky 1D jsou úsečky, 2D jsou pro náš případ trojúhelníky a jako 3D elementů je použito čtyřstěnů. Princip aproximace diferenciální rovnice pomocí konečných prvků je, že hledanou funkci aproximujeme po částech polynomiálními funkcemi na každém z prvků. Tvar polynomiálních funkcí je popsán v další kapitole. Stejně tak je níže popsán postup sestavení lokální matice (každý element má svou lokální matici), jejíž prvky jsou dosazovány do matice globální. Globální matice je symetrická pozitivně definitní a má takový rozměr, kolik je uzlů v síti.

Po dosazení všech lokálních matic do globální je třeba vložit okrajové podmínky. Ty jsou zadány do jednotlivých uzlů (řádků) vektoru pravé strany a to buď v podobě tlakové výšky nebo ve formě toku.

V případě toku se zadaná hodnota okrajové podmínky jednoduše přičte do příslušného řádku vektoru pravé strany. Pro případ zadané tlakové výšky v uzlu je potřeba vzít všechny nenulové prvky sloupce globální matice daného uzlu a jednotlivě je vynásobit se zadanou hodnotou tlakové výšky a odečíst od příslušného řádku vektoru pravé strany. Následně je nutné vynulovat všechny prvky v řádku a ve sloupci náležící danému uzlu a pouze na diagonálu vložit hodnotu 1. Na řádek vektoru pravé strany, který patří danému uzlu, se vloží zadaná hodnota tlakové výšky.

K získání tlakových výšek v jednotlivých uzlech už jen stačí vyřešit rovnici:

$$
\mathbf{A}\mathbf{x} = \mathbf{b} \tag{7}
$$

kde **A** …globální matice, **b** …vektor pravé strany a **x** ...vektor hledaných tlakových výšek v uzlech.

Propojení a komunikace mezi elementy různých dimenzí je uskutečněna přes společné uzly sousedících elementů. Do globální matice se zapisují prvky lokálních matic všech elementů a to i různých dimenzí, jak je na obr. 1-0. Prvky lokální matice 1D elementu (zeleně) jsou v globální matici sečteny s příslušnými prvky lokální matice 2D elementu (červeně).

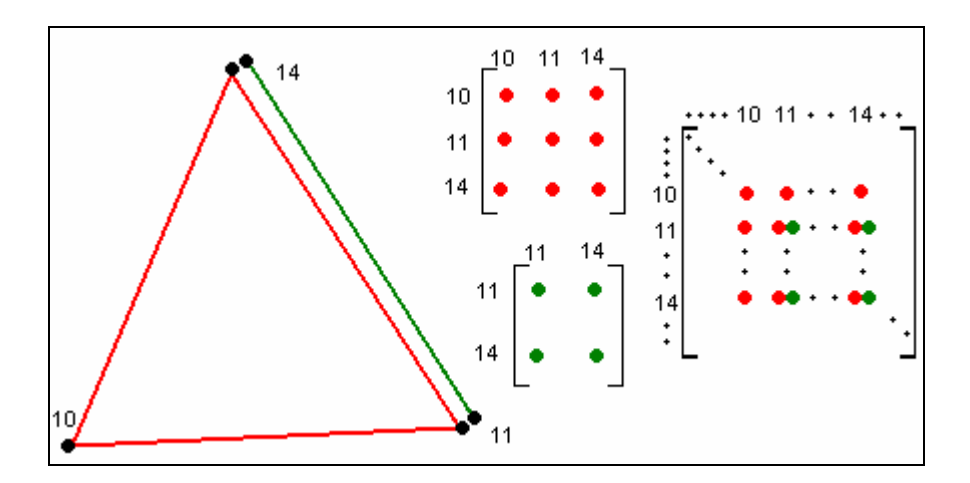

**obr. 1-0 - ilustrace sestavení globální matice** 

Všeobecně lze uvést, že výhodou primární formulace je její relativně snadná realizace – jednoduché odvození formulace úlohy a nepříliš složitý algoritmus sestavení globální matice. Diskretizací rovnice řešíme soustavu pro primární veličinu p s menším počtem proměnných než tomu je ve smíšené nebo smíšené-hybridní formulaci MKP.

Nevýhodou však je skutečnost, že vypočteme primární veličinu p a filtrační rychlost **u** musíme následně vypočítat zpětným dosazením do Darcyho zákona. Tím je ztracena hladkost, filtrační rychlost se stává po elementech konstantní. Další nevýhodou je, že bilanční rovnice je v této formulaci splněna v obecném případě pouze na celé oblasti, nikoliv na jednotlivých elementech v síti.

Přesto poskytuje dostatečné výsledky k posouzení hydrogeologické situace.

# **1.3 Program Flow**

Velká výhoda programu 123Flow pro aplikaci primárního modelu spočívá v tom, že je založen na kombinovaném přístupu. Používá prvky tří dimenzí, kde 3D odpovídá poréznímu médiu, 2D puklinám a 1D kanálům. Program umožňuje dva způsoby propojení a to buď kompatibilní nebo nekompatibilní.

Prvky různých dimenzí jsou propojeny kompatibilně tehdy, má-li prvek s vyšší dimenzí celou jednu stěnu společnou právě s celým jedním prvkem nižší dimenze. Pro ilustraci jsou uvedeny příklady spojení.

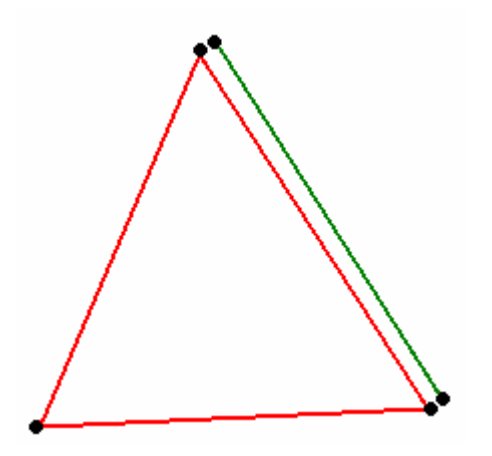

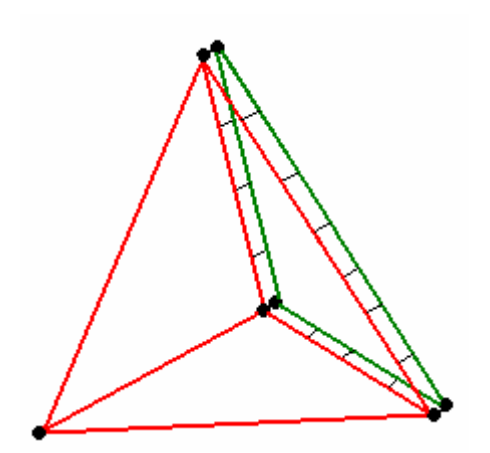

**obr. 1-1 - kompatibilní spojení 2D a 1D obr. 1-2 - nekompatibilní spojení 2D a 1D** 

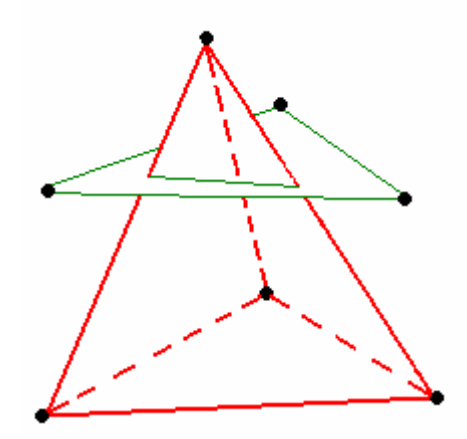

**obr. 1-3 - kompatibilní spojení 3D a 2D obr. 1-4 - nekompatibilní spojení 3D a 2D** 

V této práci předpokládáme pouze kompatibilní spojování.

# **2 IMPLEMENTACE**

Hlavním cílem práce bylo implementovat primární formulaci metody konečných prvků do programu 123Flow, jehož výpočty byly doposavad založeny pouze na smíšené hybridní formulaci MKP.

Rozšíření programu 123Flow o možnost primárního výpočtu lze rozdělit do čtyř podskupin:

- o Implementace jádra
- o Implementace výpočtu na 1D elementech
- o Implementace výpočtu na 2D elementech
- o Implementace výpočtu na 3D elementech

V následujících odstavcích se budeme věnovat popisu včlenění jednotlivých komponent do programu.

# **2.1 Implementace jádra**

Program 123Flow počítá vektorové pole rychlostí filtračního proudění a skalární pole tlakových výšek pro případy ustáleného i neustáleného proudění. Samotný výpočet je spouštěn pomocí \*.ini souboru, v němž jsou uloženy základní informace:

- o Typ řešeného problému (1 ustálené, 2 neustálené proudění)
- o Vstupní data (názvy a cesty souborů se vstupními daty)
- o Obsluha programu (nastavení míry komunikace s uživatelem)
- o Typ řešiče, přesnost výpočtu
- o Výstupní data (název souboru s výstupními daty)

Podrobnější informace lze nalézt ve [2].

Nejprve bylo nutné ke stávajícím problémům (1,2) přidat problém další – *ustálené proud*ě*ní založené na primární formulaci* (v programu označen číslem 5). V main proceduře byla tedy přidána třetí větev možnosti výpočtu.

## **Postup výpo**č**tu je rozd**ě**len do** č**ástí:**

- o Calculation
- o Solve
- o Postprocess
- o Output

Tyto části si dále podrobněji popíšeme.

# **2.1.1 CALCULATION**

V této proceduře se vykonávají následující výpočty:

- o Element calculation
- o Local primar
- o Node calculation
- o Matrix primar

### **Element calculation**

Zde se provádí:

- 1. přiřazení materiálového tenzoru tenzoru propustnosti daného elementu
- 2. výpočet metriky elementu, tzn. pro liniový element délka, pro trojúhelníkový obsah plochy a pro čtyřstěnový objem
- 3. výpočet středu elementu (pro vykreslení vektoru rychlosti ze středu elementu)

### **Local primar**

Tuto proceduru si rozepíšeme v následujících kapitolách zvlášť pro jednotlivé typy elementů.

#### **Node calculation**

Toto je nejobsáhlejší část, co se týká implementace do 123Flow, neboť primární na rozdíl od smíšené formulace MKP počítá tlakovou výšku v uzlech diskretizační sítě, neboli bylo zde potřeba provést nejvíce změn. Provádí se zde hlavní příprava na sestavení globální matice.

## **Pro každý uzel:**

- 1. se přiřadí číslo řádku v globální matici
- 2. se zjistí počet nenulových prvků vpravo od hlavní diagonály, tzn. najdou se sousední uzly s vyšším číslem řádku v globální matici.

**Poznámka:** Na hlavní diagonále se nachází uzel samotný, ostatní mimodiagonální prvky na daném řádku (k danému uzlu) matice jsou sousedé právě tohoto uzlu

- 3. vytvoří se pole čísel řádků (uzlů) nenulových prvků, neboli se vytvoří seznam sousedících uzlů.
- 4. vytvoří se pole hodnot odpovídajících pořadím poli z bodu 3., kde hodnota je součet všech příspěvků ze všech odpovídajících pozic lokálních matic elementů obsahujících daný uzel.
- 5. z okrajových podmínek se zjistí hodnota odpovídající pravé straně.

#### **Make matrix**

V proceduře Node calculation se získaly veškeré potřebné informace a data pro sestavení globální matice. Jsou to čísla řádků a sloupců a jim odpovídající hodnoty a hodnoty složek vektoru pravé strany. Z důvodu struktury globální matice v primární formulaci lze z dostupných řešičů použít pouze Matlab.

## **2.1.2 SOLVE**

Poté, co se úspěšně provede procedura Calculation, je připraveno vše potřebné k vypočtení vektoru **x** z rovnice (7).

Co se implementace týká, program 123Flow byl s touto procedurou plně postačující, tedy tato část se obešla bez zásahů do struktury.

# **2.1.3 POSTPROCESS**

Po úspěšném vyřešení soustavy **n** rovnic o **n** neznámých tedy známe hodnoty tlakových výšek v každém uzlu a nyní je třeba zjistit vektory rychlostí.

#### **Každému elementu sít**ě **se p**ř**i**ř**adí:**

o vektor rychlosti proudění a to tak, že se dosadí hodnoty tlakových výšek v uzlech elementu do Darcyho zákona, podrobněji rozebereme v kapitolách **Implementace výpo**č**tu na xD elementu.**

# **2.1.4 OUTPUT**

V této poslední části programu se vytvoří \*.pos soubor s výsledky, tedy soubor pro GMSH – program pro zobrazení výsledků, který na síti oblasti zobrazí skalární pole tlaků na každém uzlu sítě a vektorové pole rychlostí proudění na každém elementu sítě – obsažen v přiloženém CD .

Podobně jako u procedury Solve nebylo nutné měnit stávající strukturu programu.

# **2.2 Implementace výpo**č**tu na 1D elementech**

V těchto kapitolách se budeme zabývat způsobem získání hodnot pro globální matici. Budeme řešit problematiku získávání lokálních matic elementů různých dimenzí.

Ve struktuře programu 123Flow se následující vyjádření lokálních matic nacházejí v proceduře Calculation  $\rightarrow$  local primar. a dopočet vektorů rychlostí nalezneme v proceduře Postprocess  $\rightarrow$  make element vector.

Pro výpočet prvků **lokální matice** je třeba nalézt koeficienty bázových funkcí pro daný element. Symboly, které obsahují horní index *e* , přísluší lokálnímu souřadnému systému elementu. Pro případ 1D elementu použijeme bázovou (aproximační) funkci ve tvaru:

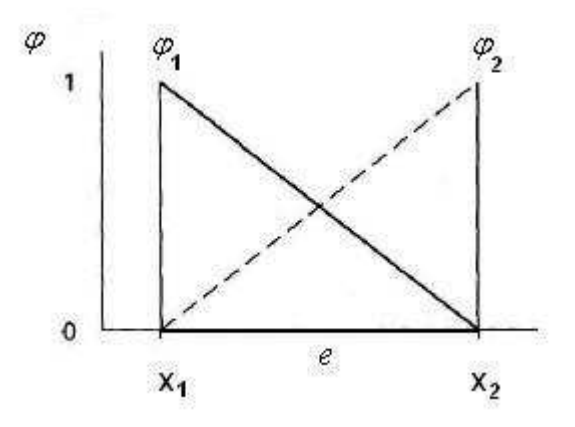

**obr. 2-1 - bázová funkce 1D elementu** 

$$
\varphi_i(x) = \alpha_i + \beta_i x \tag{8}
$$

$$
\varphi_i \left( x^e_j \right) = \delta_{ij} \tag{9}
$$

kde  $\varphi_i$ ... je bázová funkce i-tého uzlu elementu,  $x_j^e$  ... je j-tý uzel elementu *e*,  $\delta_{ij}$  je Kroneckerovo delta ( = 1 pro i = j ; = 0 pro i  $\neq$  j) a pro 1D element  $i, j \in \{1, 2\}$ 

po rozepsání dojdeme k maticovému vyjádření:

$$
\begin{pmatrix} 1 & x_1^e \\ 1 & x_2^e \end{pmatrix} \begin{pmatrix} \alpha_1 & \alpha_2 \\ \beta_1 & \beta_2 \end{pmatrix} = \begin{pmatrix} 1 & 0 \\ 0 & 1 \end{pmatrix}
$$
 (10)

po vyřešení 4 rovnic o 4 neznámých dostáváme pro každý koeficient:

$$
\alpha_1 = \frac{x_2^e}{x_2^e - x_1^e} \Rightarrow \frac{x_1^e}{l} + 1
$$
\n
$$
\alpha_2 = \frac{x_1^e}{x_1^e - x_2^e} \Rightarrow -\frac{x_1^e}{l}
$$
\n
$$
\beta_1 = \frac{1}{x_1^e - x_2^e} \Rightarrow -\frac{1}{l}
$$
\n
$$
\beta_2 = \frac{1}{x_2^e - x_1^e} \Rightarrow \frac{1}{l}
$$
\n(11)

kde  $x_2^e = l + x_1^e$  a *l* je vzdálenost uzlů v elementu, kterou je nutné zavést tehdy, jestliže hledáme řešení v dimenzi vyšší jak 1D.

Jestliže máme vyřešeny koeficienty bázových funkcí, je možné přistoupit k výpočtu prvků lokální matice elementu:

$$
\begin{pmatrix}\n\int \mathbf{k} \nabla \varphi_1 \nabla \varphi_1 de & \int \mathbf{k} \nabla \varphi_1 \nabla \varphi_2 de \\
\int_e^e \mathbf{k} \nabla \varphi_2 \nabla \varphi_1 de & \int_e^e \mathbf{k} \nabla \varphi_2 \nabla \varphi_2 de\n\end{pmatrix}
$$
\n(12)

 kde **k**…koeficient propustnosti (na rozdíl od 2D a 3D se u 1D jedná o skalár),  $\nabla \varphi$ <sub>i</sub> …gradient bázové funkce, ze vztahu (8) je gradient roven:

$$
\nabla \varphi_i = \beta_i \tag{13}
$$

integruje se po elementu, v našem případě to znamená součin **k** $\nabla \varphi_i \nabla \varphi_j$ ještě vynásobit metrikou elementu – pro 1D je to délka linie.

Tyto hodnoty lokální matice jsou zaváděny do globální matice, pozice v globální matici je jednoznačně určena kombinací dvou příslušných uzlů v lokální matici, hodnoty na stejných pozicích globální matice se sčítají.

#### **Vektor rychlosti na 1D elementu:**

analyticky:

$$
\mathbf{u} = -\mathbf{K} \nabla p
$$

numericky:

#### **v lokálním sou**ř**adném systému (s.s.) odpovídá:**

**e u**

 $\nabla p_x = (p_1 \beta_1 + p_2 \beta_2)$  ... gradient tlakové výšky ve směru osy *x* lokálního s.s.  $\nabla p_y = 0$  ... gradient tlakové výšky ve směru osy *y* lokálního s.s. ∇*p<sup>z</sup>* = 0 ... gradient tlakové výšky ve směru osy *z* lokálního s.s. potom:

$$
u_x^e = -\mathbf{k} \nabla p_x
$$
  
\n
$$
u_y^e = 0
$$
  
\n
$$
u_z^e = 0
$$
  
\n
$$
= (u_x^e \quad 0 \quad 0)
$$
  
\n(14)

a převod do globálního souřadného systému spočívá ve vynásobení lokálního vektoru  $\mathbf{u}^{\epsilon}$  maticí složek jednotlivých jednotkových vektorů  $e_{ij}$ , kde i…je index příslušící směru jednotkového vektoru lokálního s.s. a j…je index složky i-tého jednotkového vektoru v globálním s.s.:

$$
\mathbf{u} = \begin{pmatrix} u_x^e & 0 & 0 \end{pmatrix} \begin{pmatrix} e_{xx} & e_{xy} & e_{xz} \\ e_{yx} & e_{yy} & e_{yz} \\ e_{zx} & e_{zy} & e_{zz} \end{pmatrix}
$$
 (15)

# **2.3 Implementace výpo**č**tu na 2D elementech**

#### **Lokální matice:**

Bázová funkce 2D elementu má tvar:

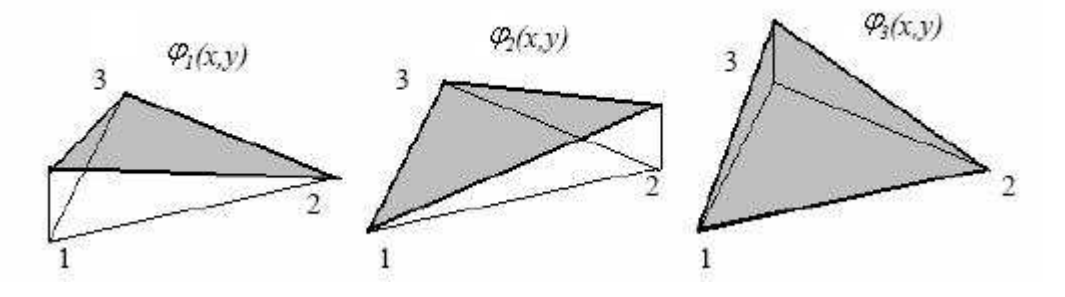

**obr. 2-2 - bázové funkce 2D elementu** 

$$
\varphi_i(x, y) = \alpha_i + \beta_i x + \gamma_i y \tag{16}
$$

funkce bude mít hodnoty analogicky s funkcí 1D elementů, tzn. je rovna Kroneckerovu delta, při rozepsání do maticové podoby platí rovnost:

$$
\begin{pmatrix} 1 & x_1^e & y_1^e \ 1 & x_2^e & y_2^e \ 1 & x_3^e & y_3^e \end{pmatrix} \begin{pmatrix} \alpha_1 & \alpha_2 & \alpha_3 \ \beta_1 & \beta_2 & \beta_3 \ \gamma_1 & \gamma_2 & \gamma_3 \end{pmatrix} = \begin{pmatrix} 1 & 0 & 0 \ 0 & 1 & 0 \ 0 & 0 & 1 \end{pmatrix}
$$
(17)

po úpravě platí:

$$
\begin{pmatrix}\n\alpha_1 & \alpha_2 & \alpha_3 \\
\beta_1 & \beta_2 & \beta_3 \\
\gamma_1 & \gamma_2 & \gamma_3\n\end{pmatrix} = \begin{pmatrix}\n1 & x_1^e & y_1^e \\
1 & x_2^e & y_2^e \\
1 & x_3^e & y_3^e\n\end{pmatrix}^{-1}
$$
\n(18)

a opět po získání všech koeficientů bázových funkcí elementu lze přistoupit k výpočtu jednotlivých prvků lokální matice, tentokrát o rozměru 3× 3.

Lokální matice pro 2D element:

$$
\begin{bmatrix}\n\int K \nabla \varphi_1 \nabla \varphi_1 de & \int K \nabla \varphi_1 \nabla \varphi_2 de & \int K \nabla \varphi_1 \nabla \varphi_3 de \\
\int K \nabla \varphi_2 \nabla \varphi_1 de & \int K \nabla \varphi_2 \nabla \varphi_2 de & \int K \nabla \varphi_2 \nabla \varphi_3 de \\
\int_e K \nabla \varphi_3 \nabla \varphi_1 de & \int_e K \nabla \varphi_3 \nabla \varphi_2 de & \int_e K \nabla \varphi_3 \nabla \varphi_3 de\n\end{bmatrix}
$$
\n
$$
\begin{bmatrix}\nK \nabla \varphi_1 \nabla \varphi_2 \nabla \varphi_1 \nabla \varphi_2 \nabla \varphi_2 \nabla \varphi_3 \nabla \varphi_3 \nabla \varphi_3 \nabla \varphi_3 \n\end{bmatrix}
$$
\n
$$
\begin{bmatrix}\nK \nabla \varphi_1 \nabla \varphi_2 \nabla \varphi_1 \n\end{bmatrix}
$$
\n
$$
\begin{bmatrix}\nK \nabla \varphi_1 \n\end{bmatrix}
$$
\n
$$
\begin{bmatrix}\nK \nabla \varphi_1 \n\end{bmatrix}
$$
\n
$$
\begin{bmatrix}\nK \n\nabla \varphi_1 \n\end{bmatrix}
$$
\n
$$
\begin{bmatrix}\nK \n\nabla \varphi_1 \n\end{bmatrix}
$$
\n
$$
\begin{bmatrix}\nK \n\nabla \varphi_1 \n\end{bmatrix}
$$
\n
$$
\begin{bmatrix}\nK \n\nabla \varphi_1 \n\end{bmatrix}
$$
\n
$$
\begin{bmatrix}\nK \n\nabla \varphi_1 \n\end{bmatrix}
$$
\n
$$
\begin{bmatrix}\nK \n\nabla \varphi_1 \n\end{bmatrix}
$$
\n
$$
\begin{bmatrix}\nK \n\nabla \varphi_1 \n\end{bmatrix}
$$
\n
$$
\begin{bmatrix}\nK \n\nabla \varphi_1 \n\end{bmatrix}
$$
\n
$$
\begin{bmatrix}\nK \n\nabla \varphi_1 \n\end{bmatrix}
$$
\n
$$
\
$$

kde **K** ... tenzor propustnosti ve tvaru:  $\begin{bmatrix} k_{xx} & k_{xy} \\ k & k \end{bmatrix}$ J  $\overline{\phantom{a}}$  $\setminus$  $xy$   $xy$  $k_{\rm w}$  *k* a  $\nabla \varphi_i$  …gradient

bázové funkce, ze vztahu (16) je gradient roven:

$$
\nabla \varphi_i = (\beta_i - \gamma_i) \tag{20}
$$

Integruje se po elementu, v našem případě to znamená součin  $K\nabla \varphi_i \nabla \varphi_j$ ještě vynásobit metrikou elementu – pro 2D je to obsah plochy trojúhelníku.

#### **Vektor rychlosti na 2D elementu:**

analyticky:

$$
\mathbf{u} = -\mathbf{K} \nabla p
$$

numericky:

#### **v lokálním sou**ř**adném systému:**

 $\nabla p_x = p_1 \beta_1 + p_2 \beta_2 + p_3 \beta_3$ ...gradient tlak. výšky ve směru osy *x* lokálního s.s.  $\nabla p_y = p_1 \gamma_1 + p_2 \gamma_2 + p_3 \gamma_3$ ...gradient tlak. výšky ve směru osy y lokálního s.s.

∇*p<sup>z</sup>* = 0 ...gradient tlakové výšky ve směru osy *z* lokálního s.s.

potom:

$$
u_x^e = -(k_{xx}\nabla p_x + k_{xy}\nabla p_y)
$$
  
\n
$$
u_y^e = -(k_{xy}\nabla p_x + k_{yy}\nabla p_y)
$$
  
\n
$$
u_z^e = 0
$$
  
\n
$$
\mathbf{u}^e = (u_x^e - u_y^e) = 0
$$
\n(21)

převod do **globálního sou**ř**adného systému** je analogický s převodem pro 1D element, opět je lokální vektor rychlosti u<sup>e</sup> vynásoben maticí složek jednotkových vektorů:

$$
\mathbf{u} = \begin{pmatrix} u_x^e & u_y^e & 0 \end{pmatrix} \begin{pmatrix} e_{xx} & e_{xy} & e_{xz} \\ e_{yx} & e_{yy} & e_{yz} \\ e_{zx} & e_{zy} & e_{zz} \end{pmatrix}
$$
 (22)

kde **u** je výsledný vektor filtrační rychlosti.

# **2.4 Implementace výpo**č**tu na 3D elementech**

Před sestavením lokální matice 3D elementu, je třeba zmínit, že se pohybujeme již v globálním souřadném systému.

#### **Lokální matice:**

Bázová funkce ve tvaru:

$$
\varphi_i(x, y, z) = \alpha_i + \beta_i x + \gamma_i y + \delta_i z \tag{23}
$$

při rozepsání do maticové podoby:

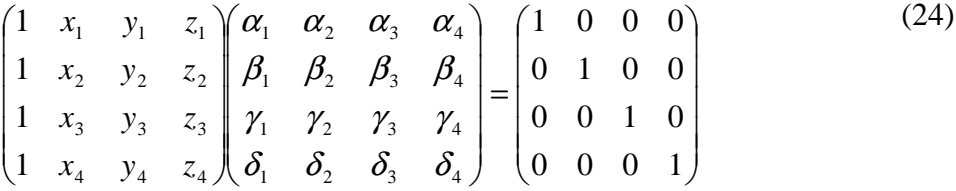

po úpravě:

$$
\begin{pmatrix}\n\alpha_1 & \alpha_2 & \alpha_3 & \alpha_4 \\
\beta_1 & \beta_2 & \beta_3 & \beta_4 \\
\gamma_1 & \gamma_2 & \gamma_3 & \gamma_4 \\
\delta_1 & \delta_2 & \delta_3 & \delta_4\n\end{pmatrix} = \begin{pmatrix}\n1 & x_1 & y_1 & z_1 \\
1 & x_2 & y_2 & z_2 \\
1 & x_3 & y_3 & z_3 \\
1 & x_4 & y_4 & z_4\n\end{pmatrix}^{-1}
$$
\n(25)

Lokální matice má rozměr 4× 4 a výpočet je opět analogický k 1D a 2D:

$$
\begin{pmatrix}\n\int K\nabla \varphi_1 \nabla \varphi_1 de & \int K\nabla \varphi_1 \nabla \varphi_2 de & \int K\nabla \varphi_1 \nabla \varphi_3 de & \int K\nabla \varphi_1 \nabla \varphi_4 de \\
\int K\nabla \varphi_2 \nabla \varphi_1 de & \int K\nabla \varphi_2 \nabla \varphi_2 de & \int K\nabla \varphi_2 \nabla \varphi_3 de & \int K\nabla \varphi_2 \nabla \varphi_4 de \\
\int K\nabla \varphi_3 \nabla \varphi_1 de & \int K\nabla \varphi_3 \nabla \varphi_2 de & \int K\nabla \varphi_3 \nabla \varphi_3 de & \int K\nabla \varphi_3 \nabla \varphi_4 de \\
\int_{e}^{e} K\nabla \varphi_4 \nabla \varphi_4 de & \int_{e}^{e} K\nabla \varphi_4 \nabla \varphi_2 de & \int_{e}^{e} K\nabla \varphi_4 \nabla \varphi_3 de & \int_{e}^{e} K\nabla \varphi_4 \nabla \varphi_4 de\n\end{pmatrix}
$$
\n(26)

kde **K** …tenzor propustnosti ve tvaru:  $\overline{\phantom{a}}$  $\overline{\phantom{a}}$  $\overline{\phantom{a}}$ J  $\backslash$  $\mathbf{r}$  $\mathbf{r}$  $\mathbf{I}$  $\setminus$ ſ  $\mathcal{X}z$   $\mathcal{Y}z$   $\mathcal{Y}z$ *xy*  $\mathcal{W}_{yy}$   $\mathcal{W}_{yz}$  $\mathbf{x}$   $\mathbf{x}$   $\mathbf{x}$  $k_{xz}$   $k_{yz}$   $k_{z}$  $k_{xy}$   $k_{yy}$   $k_{yy}$  $k_{xx}$   $k_{xy}$   $k_{yy}$ a  $\nabla \varphi_i$  …gradient

bázové funkce, ze vztahu (23) je roven:

$$
\nabla \varphi_i = (\beta_i \quad \gamma_i \quad \delta_i)
$$
 (27)

Integruje se po elementu, v našem případě to znamená součin  $K\nabla\varphi_i\nabla\varphi_j$ ještě vynásobit metrikou elementu – pro 3D element to je objem čtyřstěnu.

#### **Vektor rychlosti na 3D elementu:**

analyticky:

$$
\mathbf{u} = -\mathbf{K} \nabla p
$$

numericky:

 $\nabla p_x = p_1 \beta_1 + p_2 \beta_2 + p_3 \beta_3 + p_4 \beta_4$  ...gradient tlakové výšky ve směru osy *x*  $\nabla p_y = p_1 \gamma_1 + p_2 \gamma_2 + p_3 \gamma_3 + p_4 \gamma_4$  ...gradient tlakové výšky ve směru osy *y*  $\nabla p_y = p_1 \delta_1 + p_2 \delta_2 + p_3 \delta_3 + p_4 \delta_4$  ...gradient tlakové výšky ve směru osy z

potom:

$$
u_x = -(k_{xx}\nabla p_x + k_{xy}\nabla p_y + k_{xz}\nabla p_z)
$$
\n
$$
u_y = -(k_{xy}\nabla p_x + k_{yy}\nabla p_y + k_{yz}\nabla p_z)
$$
\n
$$
u_z = -(k_{xz}\nabla p_x + k_{yz}\nabla p_y + k_{zz}\nabla p_z)
$$
\n(28)

$$
\mathbf{u} = \begin{pmatrix} u_x & u_y & u_z \end{pmatrix}
$$

# **3 TESTOVACÍ ÚLOHY**

Pro odladění a otestování správné funkčnosti implementovaného modelu je třeba použít jednoduchých testovacích úloh, u nichž známe analytické řešení nebo správné řešení intuitivně odhadneme.

Popisy úloh byly vytvořeny ručně, globální matici sestavil program 123Flow, k vyřešení byl použit program MATLAB a samotné vykreslení výsledků bylo zobrazeno programem GMSH.

Testovací úlohy pro přehlednost rozdělíme do několika následujících skupin:

- o Model s 1D elementy
- o Model s 2D elementy
- o Model s 3D elementy
- o Kombinovaný model

Všechny zde použité testovací úlohy lze najít v přiloženém CD.

# **3.1 Model s 1D elementy**

# **3.1.1 TEST 1**

Otestujeme správnost numerického výpočtu modelu s 1D elementy. Mějme kanál o délce d = 4 (viz obr.4-1), tlaková výška v uzlu 0:  $P_0 = 1$  a v uzlu 4:  $P_4$  = 9. Pro propustnost platí K = 1.

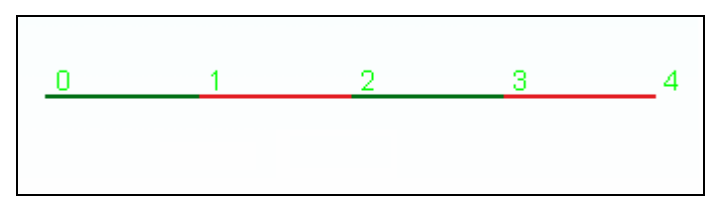

**obr. 3-1 - 1D sí**ť

*Analytické* ř*ešení:* 

$$
p = \frac{(p_4 - p_0)}{d}x + p_0 = \frac{(9-1)}{4}x + 1 = \frac{2x+1}{4}
$$
\n
$$
\mathbf{u} = -K\nabla p = -\nabla(2x+1) = -2
$$
\n(29)

*Numerické* ř*ešení:* 

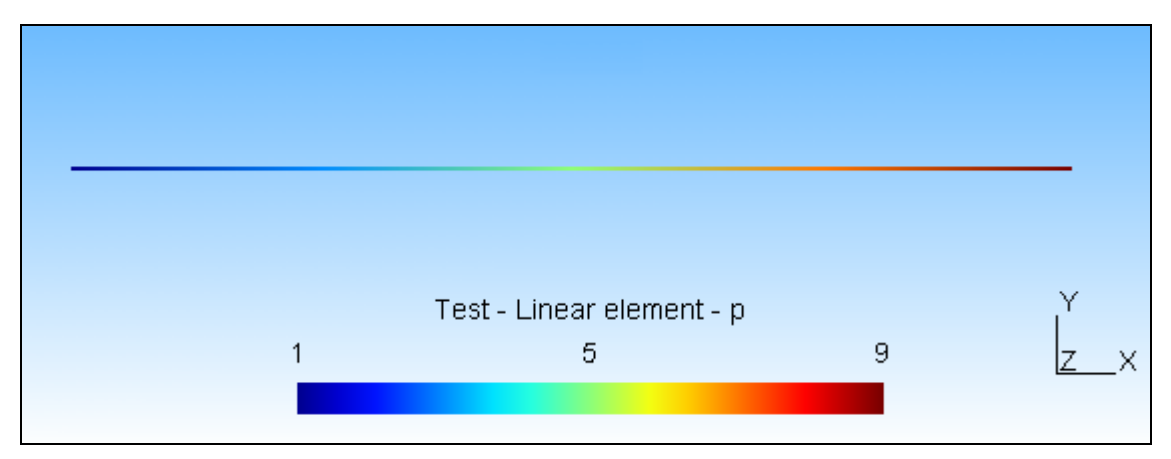

**obr. 3-2 - tlakové výšky na 1D** 

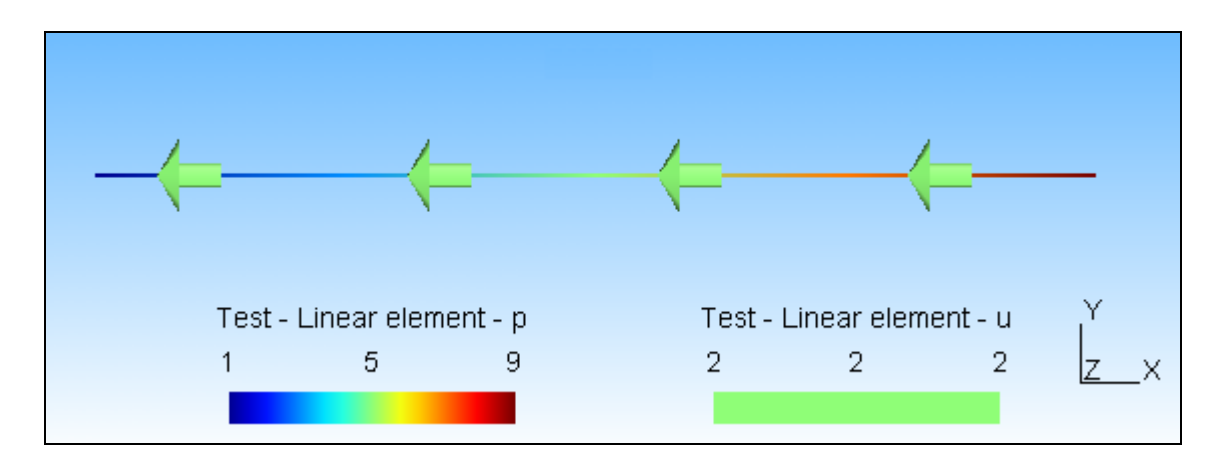

**obr. 3-3 - rychlost proud**ě**ní na 1D** 

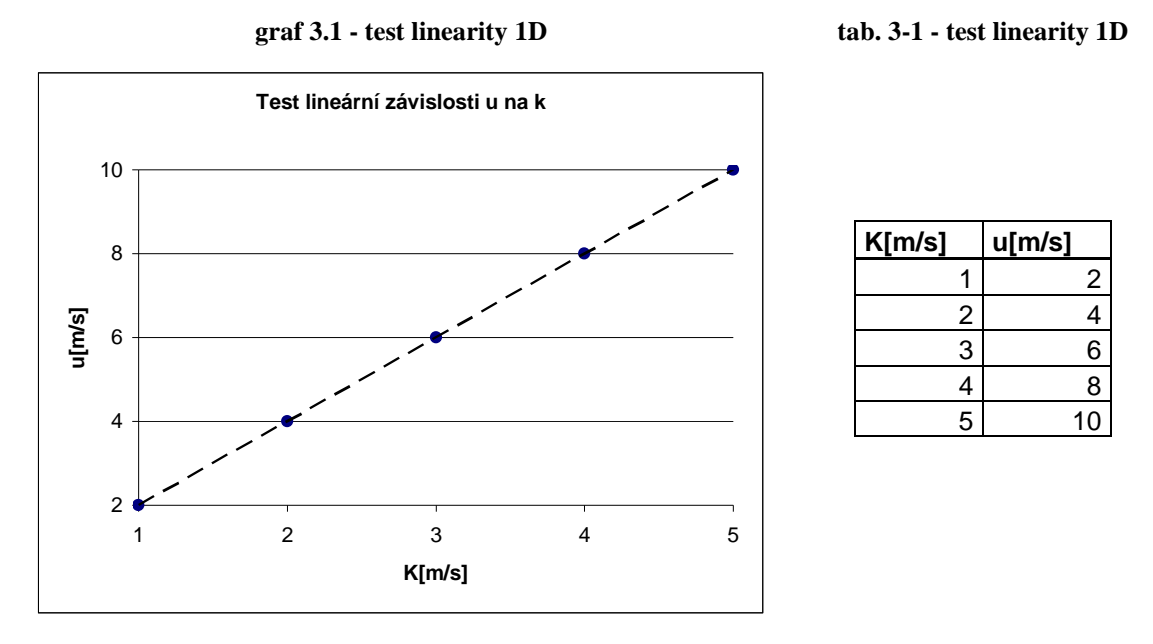

kde rozdíl tlakových výšek mezi oběma konci kanálu je konstantně ∆p = 8 a délka kanálu je  $d = 4$ .

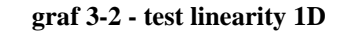

**tab. 3-2 - test linearity 1D** 

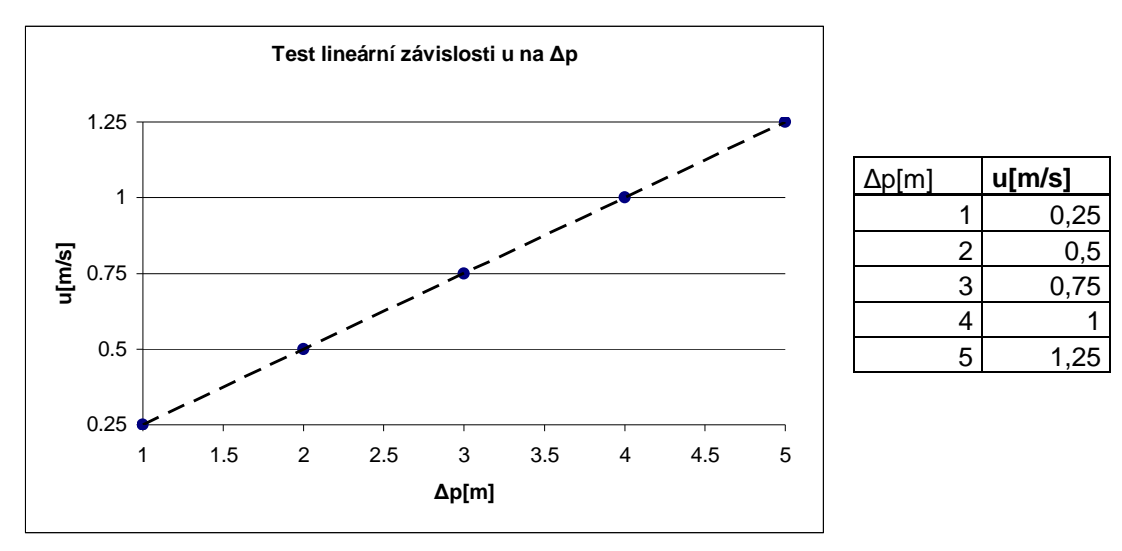

kde koeficient propustnosti je konstantně  $k = 1$  a délka kanálu d = 4.

### **Výsledek testu:**

Na liniovém kanálu s předepsanou propustností a danými okrajovými podmínkami ve formě tlakových výšek na obou koncích je z analytického řešení zřejmé, že jde o lineární závislost velikosti tlakové výšky na poloze.

Z numerického řešení na obrázku 4-2 a 4-3 vyplývá, že odpovídá řešení analytickému.

Dva grafy s tabulkami ukazují, že v prvním případě je velikost toku lineárně závislá na měnícím se koeficientu propustnosti a ve druhém případě je velikost toku lineárně závislá na měnícím se rozdílu tlakových výšek mezi oběma konci kanálu.

# **3.1.2 TEST 2**

Použijeme úlohu z prvního testu pozměněnou o natočení kanálu o obecný úhel 38º a posunutí o vektor [2,2,1] – neboli testujeme nezávislost sítě na volbě souřadného systému. Výsledky by měly být totožné s výsledky předešlého testu. **Sí**ť**:** 

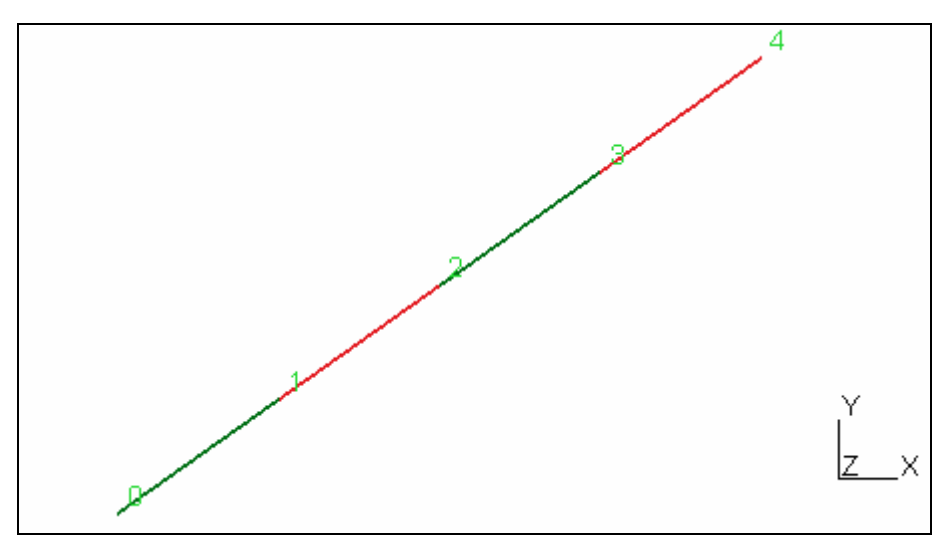

**obr. 3-4 – 1D sí**ť

## **Rozložení tlakových výšek:**

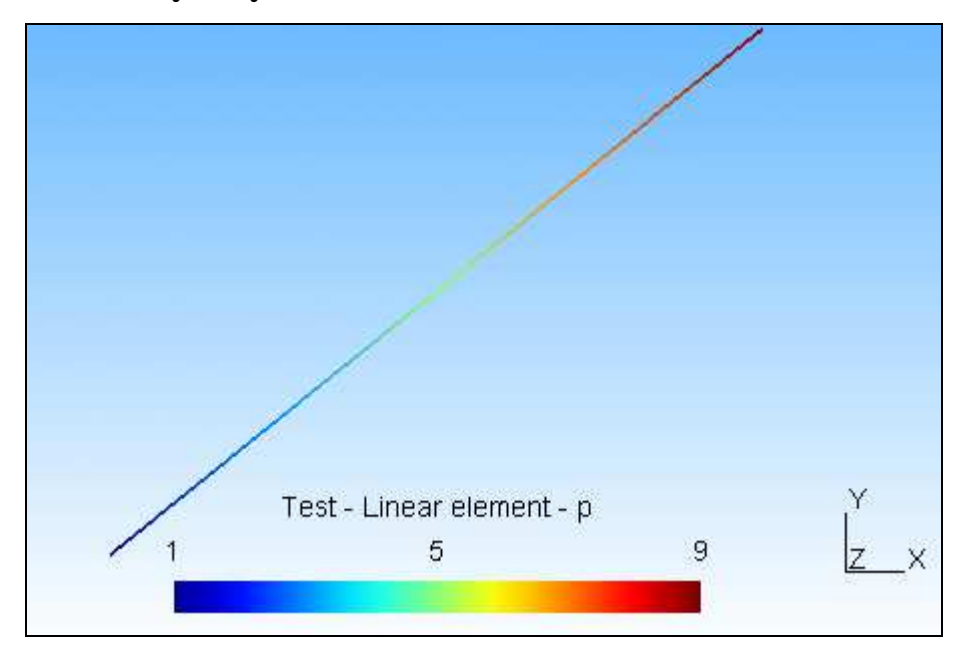

**obr. 3-5 - tlakové výšky na 1D** 

# **Vektory rychlosti proud**ě**ní:**

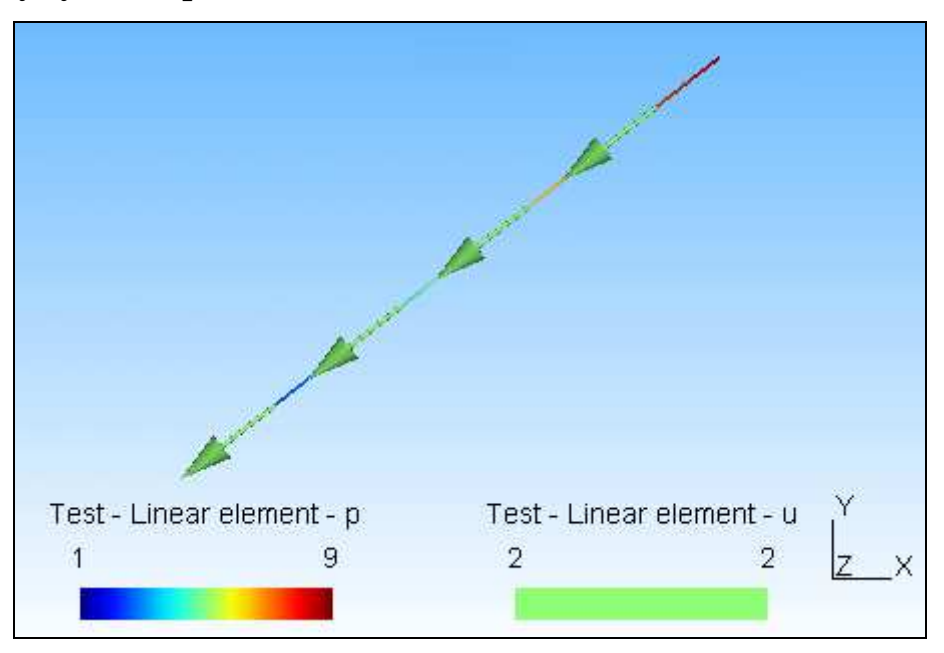

**obr. 3-6 - rychlost proud**ě**ní na 1D** 

# **Výsledek testu:**

Numerické řešení testu prvního a druhého je shodné, tedy volba sítě je nezávislá na poloze a natočení souřadného systému.

# **3.2 Model s 2D elementy**

# **3.2.1 TEST 3**

Analogicky s úlohou s 1D elementy použijeme kanál (obr.4-7), na jehož koncích předepíšeme Dirichletovy okrajové podmínky a to tak, že na uzly 0 a 3:  $P_{03} = 10$ , a v uzlech 10 a 11:  $P_{1011} = 0$ , při délce kanálu d = 5 a propustnosti K =  $\overline{\phantom{a}}$ J  $\backslash$  $\overline{\phantom{a}}$ l ſ 0 1  $\begin{pmatrix} 1 & 0 \\ 0 & 1 \end{pmatrix}$ .

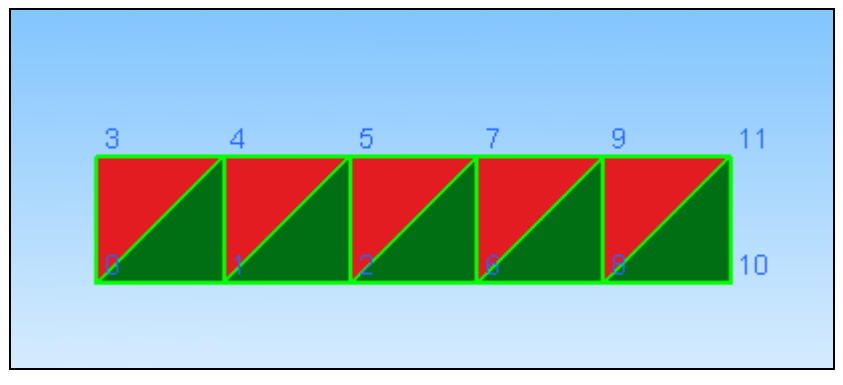

**obr. 3-7 – 2D sí**ť

*Analytické* ř*ešení (ve sm*ě*ru osy x):* 

$$
\mathbf{u} = -\frac{K}{d} \left( p_{1011} - p_{03} \right) = -\frac{1}{5} (0 - 10) = 2 \tag{30}
$$

*Numerické* ř*ešení:* 

## **Rozložení tlakových výšek:**

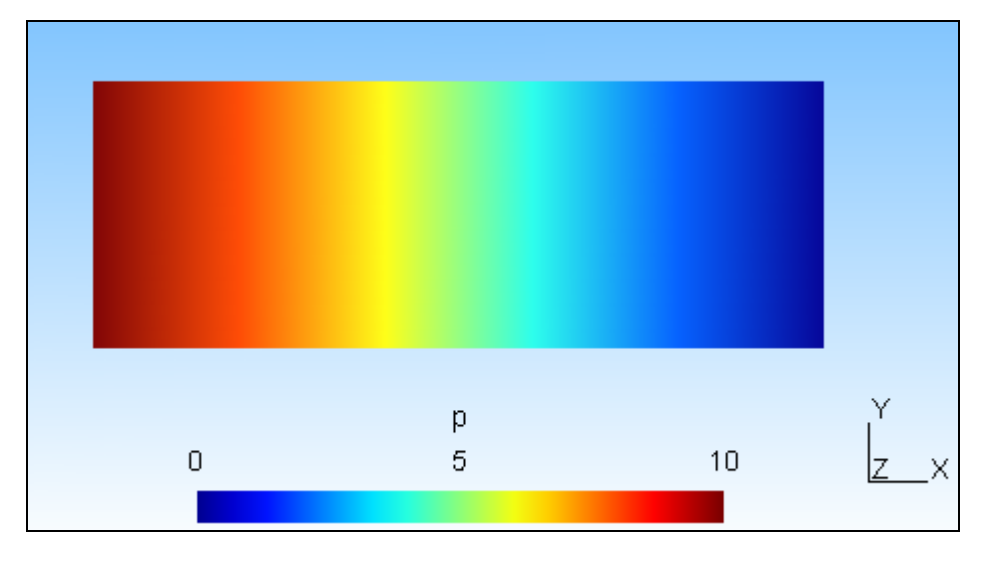

**obr. 3-8 - tlakové výšky na 2D** 

# **Vektorové pole rychlostí:**

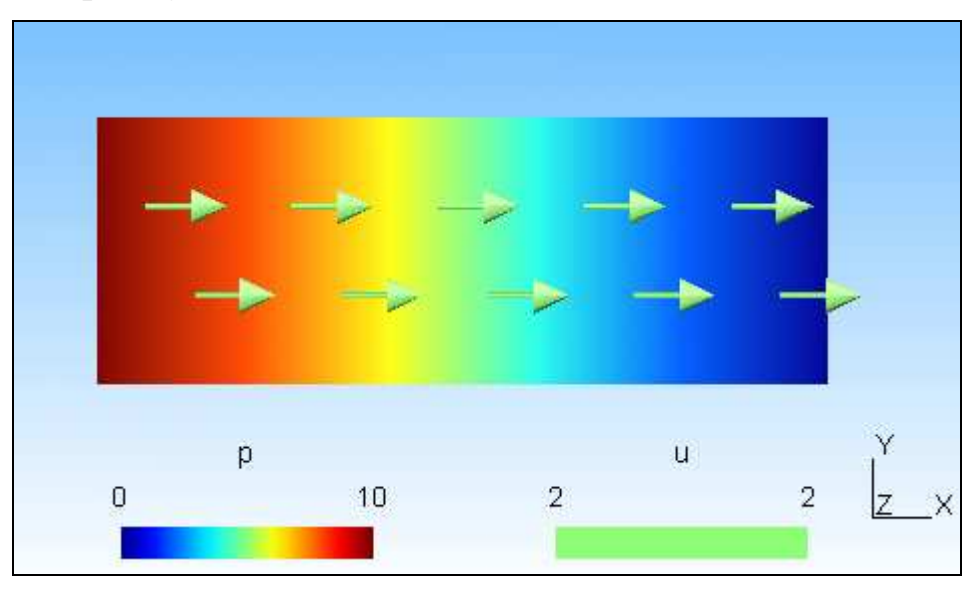

**obr. 3-9 - rychlost proud**ě**ní na 2D** 

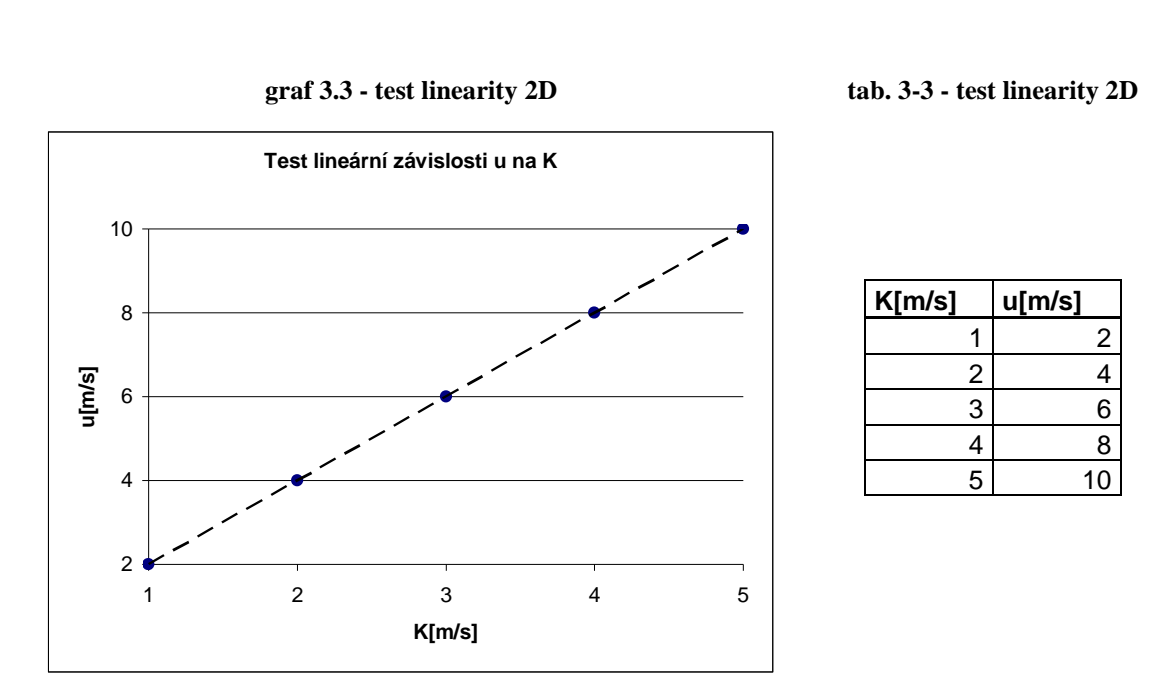

kde rozdíl tlakových výšek mezi oběma konci kanálu je konstantně ∆p = 10 a délka kanálu je d = 5.

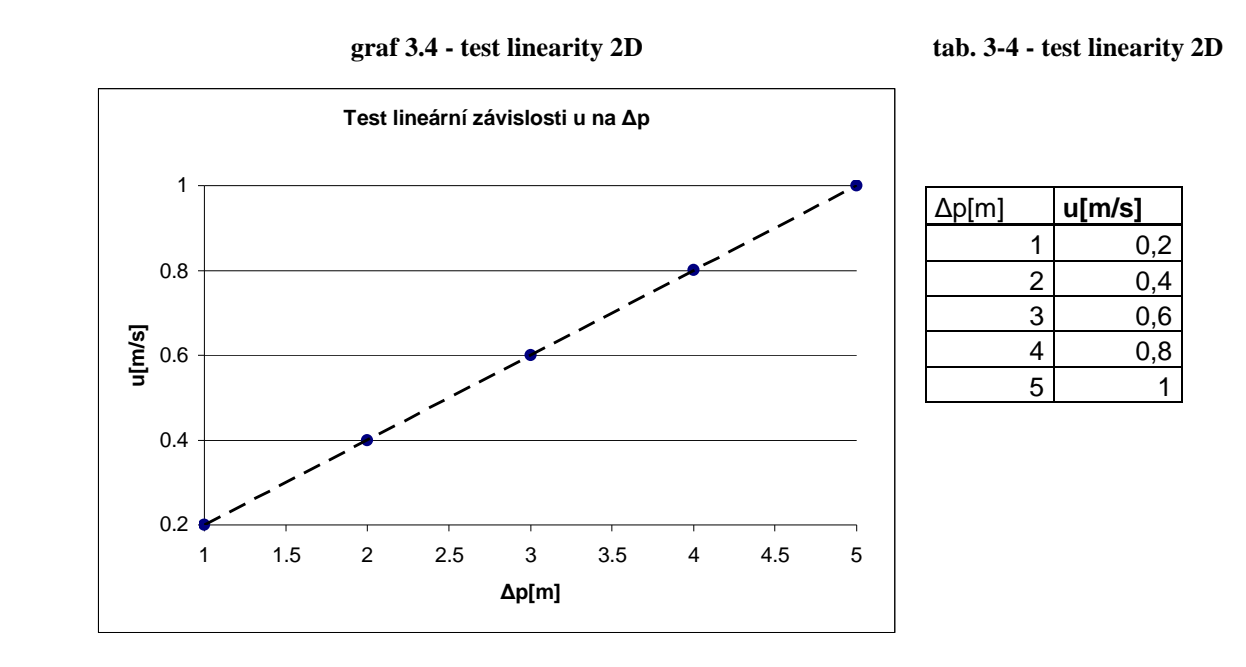

kde tenzor propustnosti K je jednotková matice a délka kanálu je  $d = 5$ .

## **Výsledek testu:**

Analytické řešení tlakových výšek i rychlosti se shoduje s řešením numerickým.

Grafy s tabulkami ukazují, že tok je lineárně závislý na měnícím se tenzoru propustnosti a že je také lineárně závislý na měnícím se rozdílu tlakových výšek mezi oběma konci 2D kanálu.

# **3.2.2 TEST 4**

Opět použijeme úlohu z předchozího testu pozměněnou o natočení kanálu o obecný úhel tentokrát 45º. Jedná se o test nezávislosti sítě na volbě souřadného systému. Výsledky by měly být totožné s výsledky předešlého testu. **Sí**ť**:** 

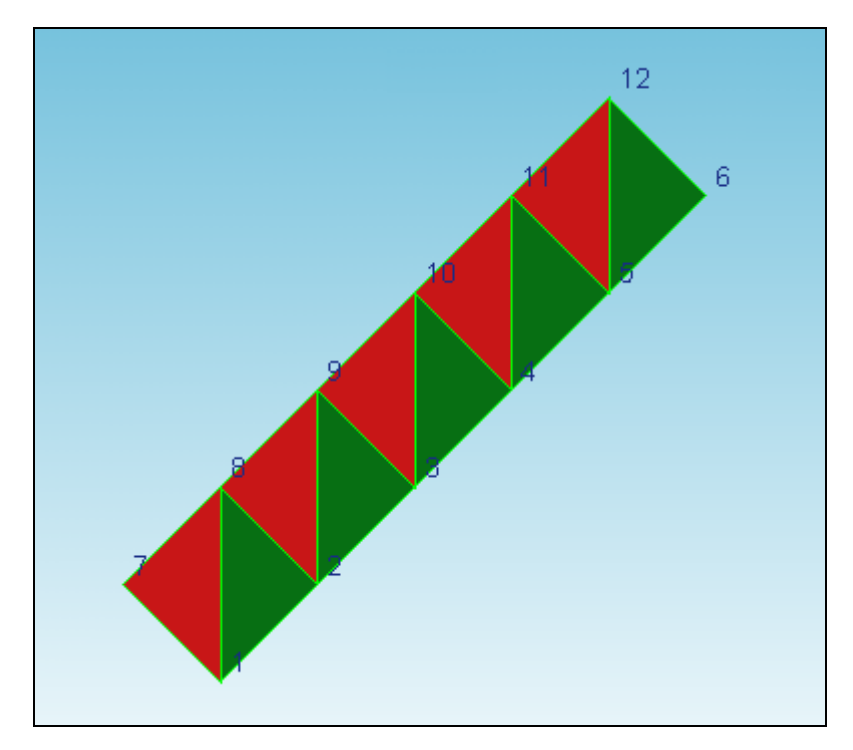

**obr. 3-10 – 2D sí**ť

**Pole tlakových výšek:** 

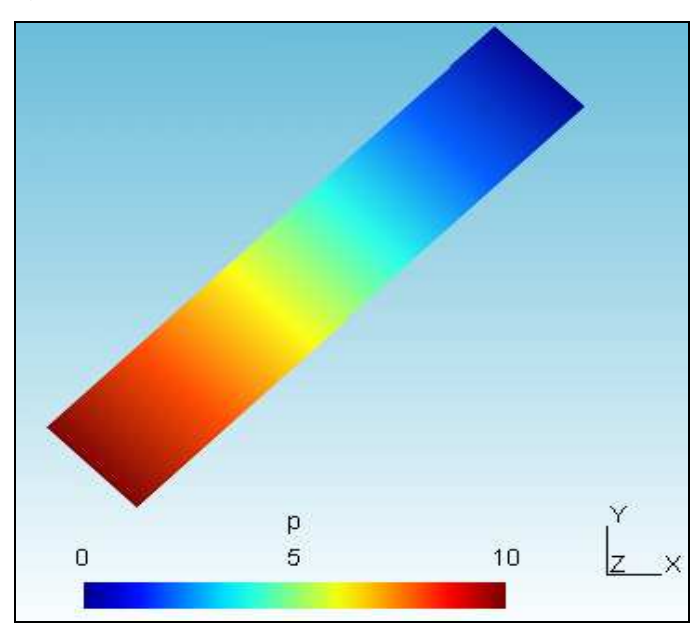

**obr. 3-11 - tlakové výšky na 2D** 

# **Pole rychlostí:**

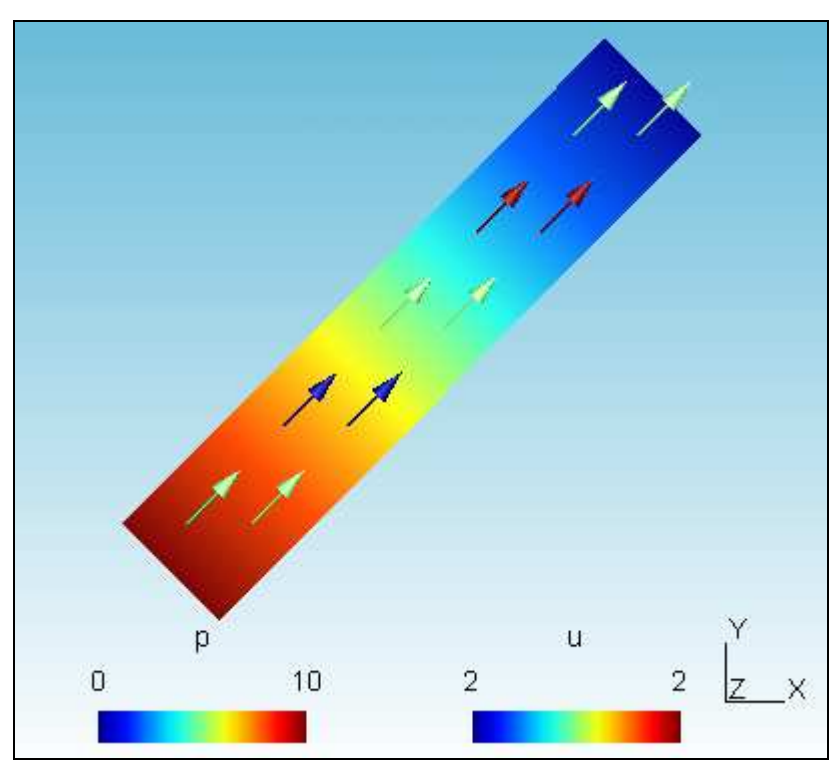

**obr. 3-12 - rychlost proud**ě**ní na 2D** 

# **Výsledek testu:**

Řešení prvního a druhého testu jsou shodná, volba sítě je nezávislá na natočení souřadného systému.

Odlišné barvy vektorů rychlosti jsou způsobeny již při tvorbě sítě zadáváním zaokrouhlených – tedy nepřesných hodnot souřadnic (z důvodu realizace natočené sítě).

# **3.3 Model s 3D elementy**

# **3.3.1 TEST 5**

Opět použijeme nejjednodušší možnou testovací úlohu kanálu s předepsanými Dirichletovými okrajovými podmínkami na obou koncích. Na uzlech 4, 9, 14 a 19:  $P_1 = 0$ , a na uzlech 0, 5, 10 a 15:  $P_2 = 4$ . Propustnost K =

 $\overline{\phantom{a}}$  $\overline{\phantom{a}}$  $\overline{\phantom{a}}$  $\overline{1}$  $1 \t 0 \t 0$  $\setminus$  $\overline{0}$  $\int$ 0 0  $1 \ 0$ , a délka kanálu je d = 4.

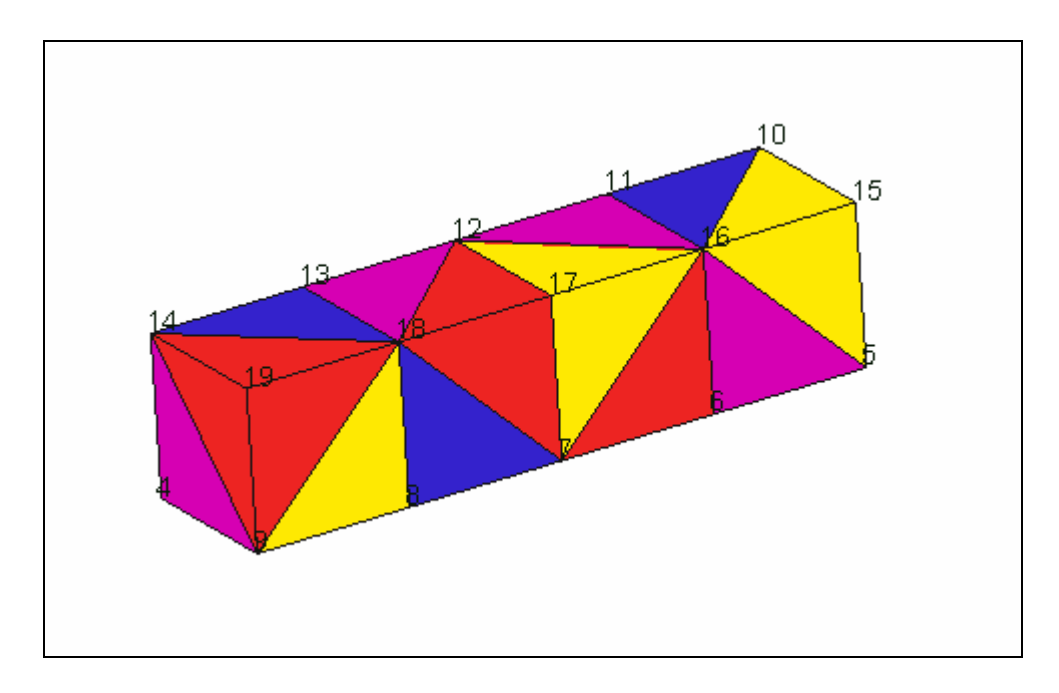

**obr. 3-13 – 3D sí**ť

*Analytické* ř*ešení (ve sm*ě*ru osy x):* 

$$
\mathbf{u} = -\frac{K}{d} \left( p_2 - p_1 \right) = -\frac{1}{4} (4 - 0) = -1 \tag{31}
$$

# *Numerické* ř*ešení:*

# **Rozložení tlakových výšek:**

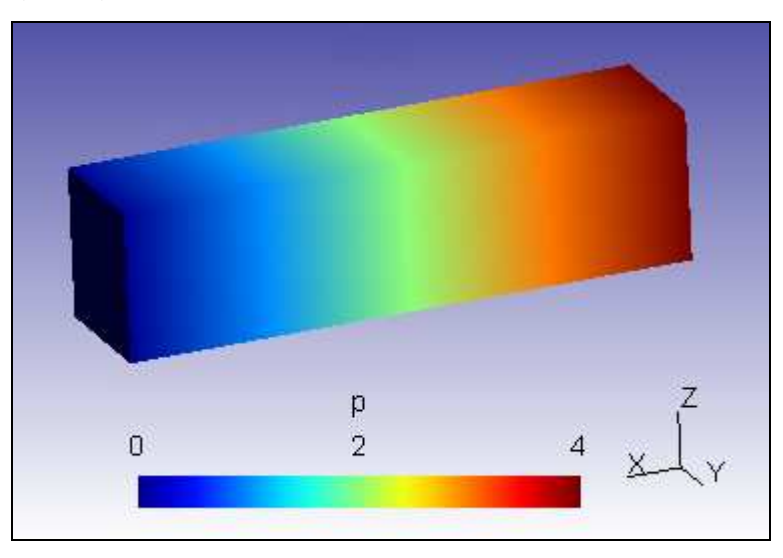

**obr. 3-14 - tlakové výšky na 3D** 

**Pole rychlostí:** 

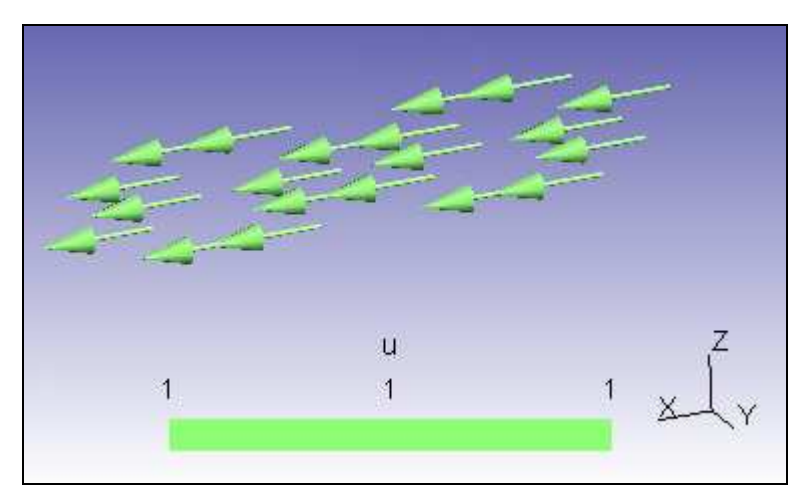

**obr. 3-15 - rychlost proud**ě**ní na 3D** 

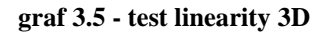

**tab. 3-5 - test linearity 3D** 

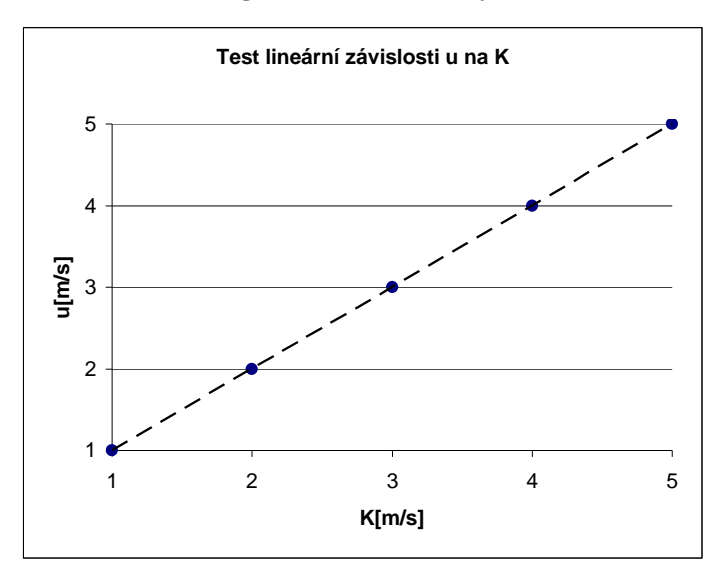

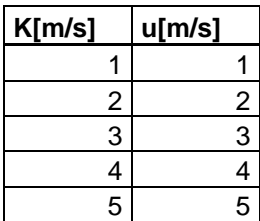

kde rozdíl tlakových výšek mezi oběma konci kanálu je konstantně ∆p = 4 a délka kanálu je  $d = 4$ .

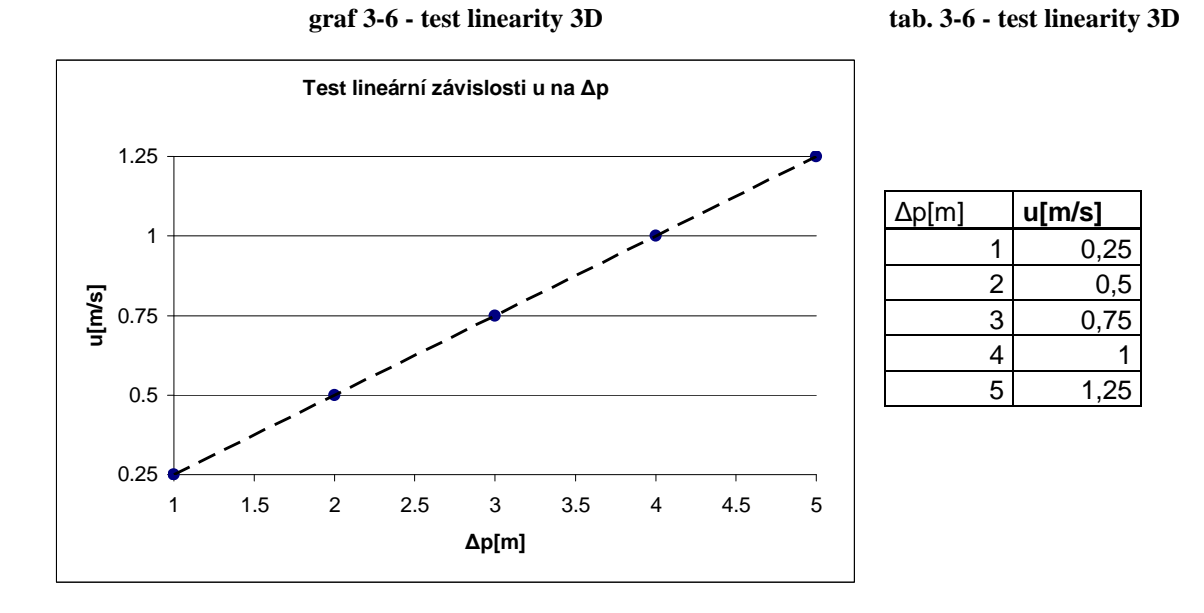

kde tenzor propustnosti K je jednotková matice a délka kanálu d = 4.

# **Výsledek testu:**

Numerické řešení se shoduje s analytickým řešením.

Grafy a tabulky ukazují, že tok je i v případě 3D lineárně závislý na měnícím se tenzoru propustnosti a že je také lineárně závislý na měnícím se rozdílu tlakových výšek mezi oběma konci 3D kanálu.

# **3.4 Kombinovaný model**

# **3.4.1 TEST 6**

Tentokrát budeme testovat podélné proudění v kombinaci 1D a 2D elementů. Na obr.4-21 je síť, kde do čtvercové oblasti 2D elementů vtéká kapalina z 1D elementu (červené elementy 8 a 9). Otestujme tedy, jak se chová tento typ úlohy:

Do uzlu 9 zadáme Dirichletovu okrajovou podmínku  $P_9 = 10$  a do uzlu 0 zadáme P<sub>0</sub> = 0. Pro 2D elementy platí K<sub>T</sub> =  $\begin{bmatrix} 1 & 0 \\ 0 & 1 \end{bmatrix}$ J  $\backslash$  $\overline{\phantom{a}}$ l ſ 0 1  $\begin{pmatrix} 1 & 0 \\ 0 & 1 \end{pmatrix}$  a pro 1D elementy postupně  $K_L = 10$ ,  $K_L = 1$  a  $K_L = 0.01$ **Sí**ť**:** 

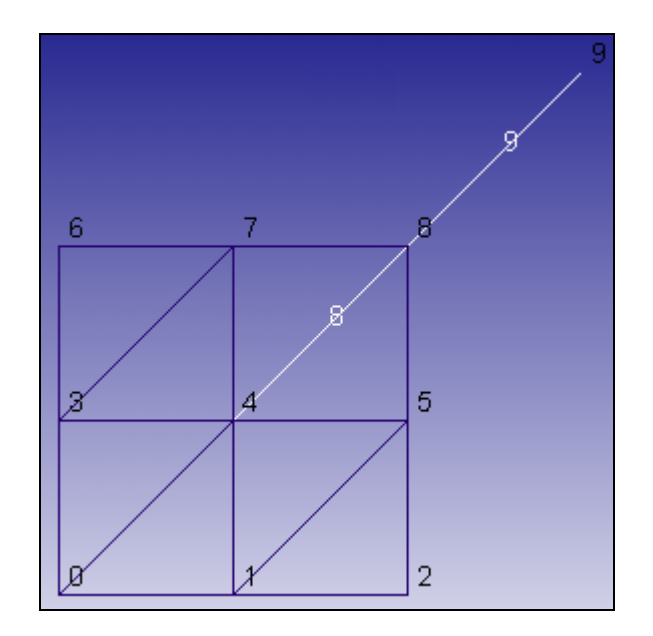

**obr. 3-16 - sí**ť **kombinace 2D a 1D** 

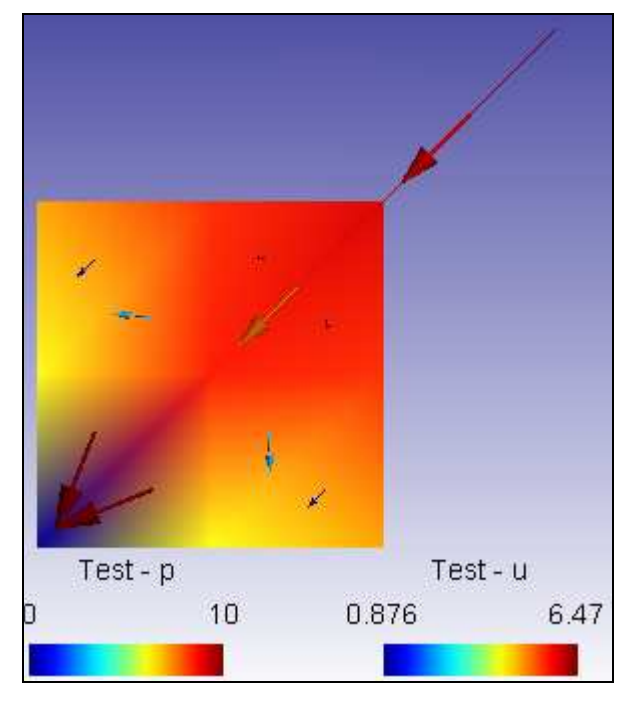

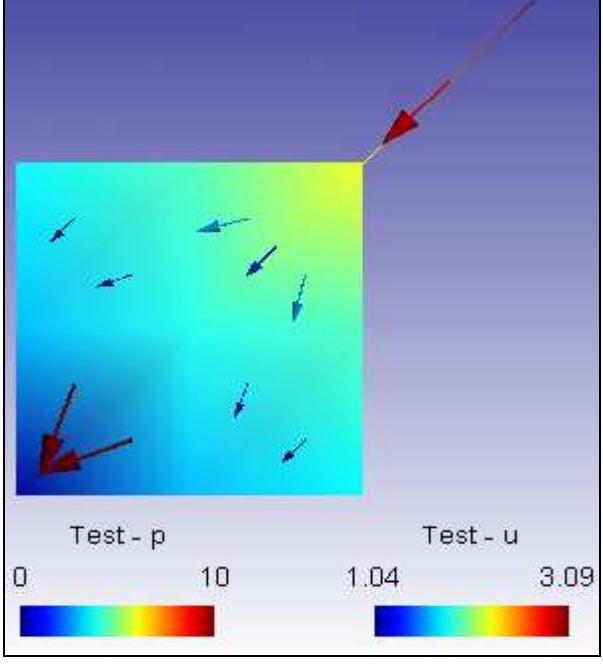

**obr. 3-17 - výsledek kombinace pro K = 10 obr. 3-18 - výsledek kombinace pro K = 1** 

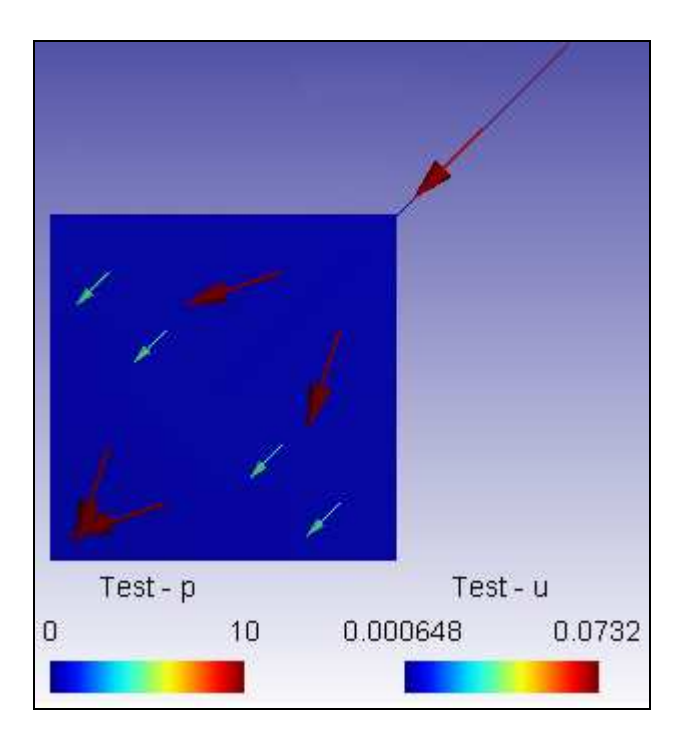

**obr. 3-19 - výsledek kombinace pro K = 0.01** 

# **Výsledek testu:**

Kapalina tekoucí z 1D elementu postupně vytéká do 2D oblasti. S měnící se propustností 1D materiálu se mění tlakové výšky resp. rychlosti. Intuitivně lze tvrdit, že tento typ úlohy je počítán správně.

# **3.4.2 TEST 7**

Poslední úloha k otestování je podélný tok kombinací 2D a 3D elementů. Na obr.4-25 je znázorněna síť, v dolní části jsou 4 trojúhelníkové elementy. Na uzlech 0 a 7 je opět Dirichletova okrajová podmínka:  $P_{07} = 10$ , na uzlech 3, 4, 10 a 11 je P = 0. Propustnost 3D elementu je opět jednotková matice příslušných rozměrů a propustnost 2D elementu je jednotková matice násobená postupně 10, 1 a 0.01.

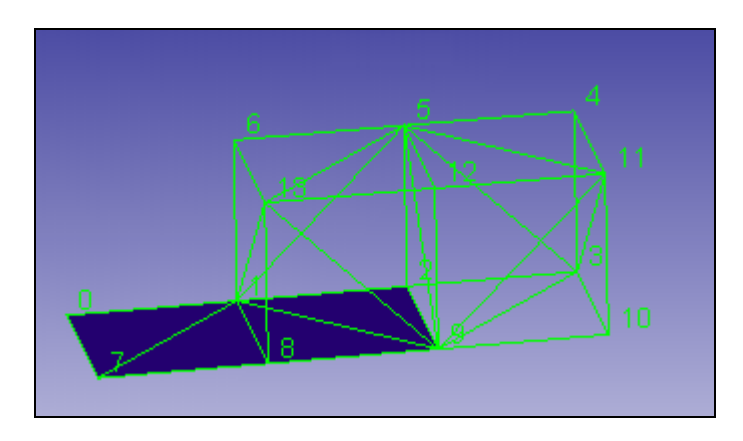

**obr. 3-20 - sí**ť **kombinace 3D a 2D** 

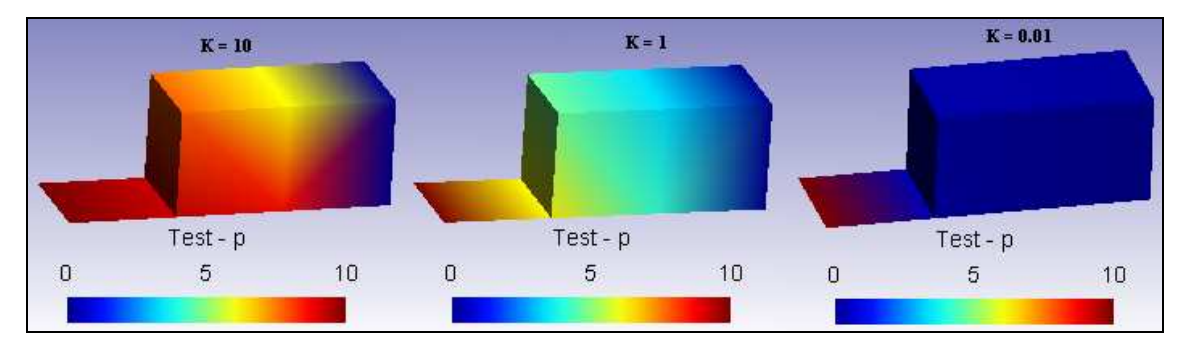

## **Pole tlakových výšek:**

**obr. 3-21 - pole tlakových výšek kombinace 3D a 2D** 

# **Pole rychlostí:**

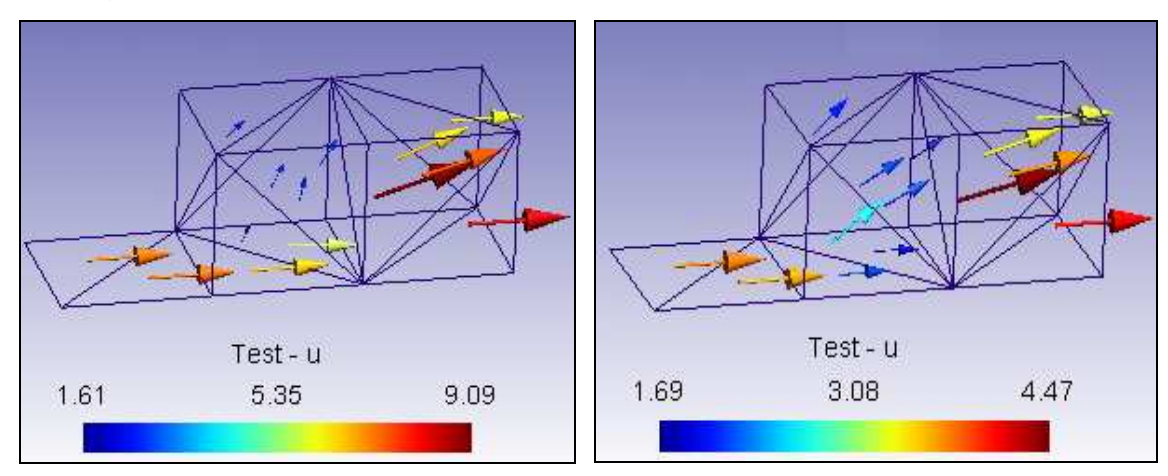

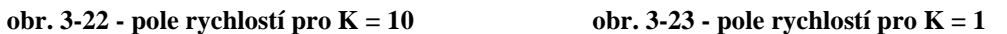

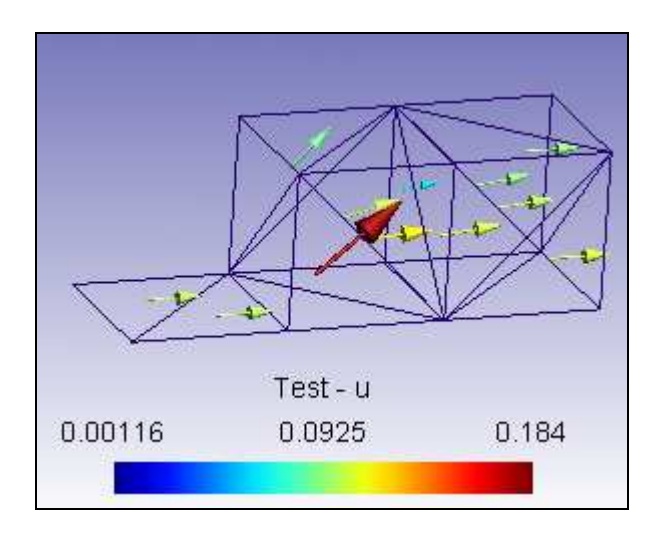

**obr. 3-24 - pole rychlostí pro K = 0.01** 

# **Výsledek testu:**

Kapalina tekoucí z 2D elementu postupně vytéká do 3D oblasti. S měnící se propustností 2D materiálu se mění tlakové výšky resp. rychlosti. Intuitivně lze tvrdit, že tento typ úlohy je počítán správně.

# **3.4.3 TEST 8**

Přejděme k testování kombinací 1D a 2D elementů v jednom modelu. Otestujme příčný přestup kapaliny přes 1D element. Mějme síť obr.4-16, Dirichletovy okrajové podmínky v uzlech  $P_6 = 10$ ,  $P_2 = 1$ , propustnost na 2D elementech  $K_T = \begin{bmatrix} 1 & 0 \\ 0 & 1 \end{bmatrix}$ J  $\backslash$  $\overline{\phantom{a}}$  $\setminus$ ſ 0 1  $\begin{pmatrix} 1 & 0 \\ 0 & 1 \end{pmatrix}$ , na 1D elementech (na obr. 4-16 jsou znázorněny červeně) postupně  $K_{L} = 10, K_{L} = 1$  a  $K_{L} = 0.01$ .

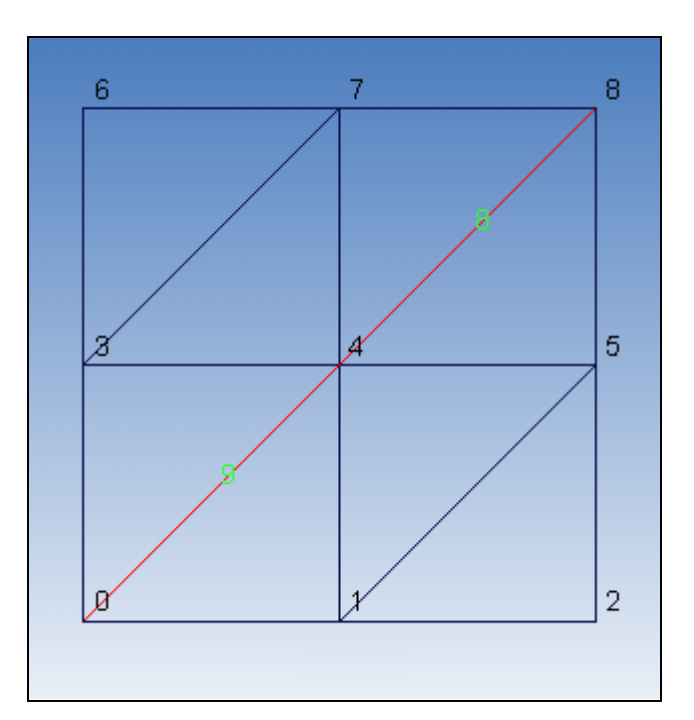

**obr. 3-25 - sí**ť **kombinovaného modelu** 

## **Tlaková a rychlostní pole:**

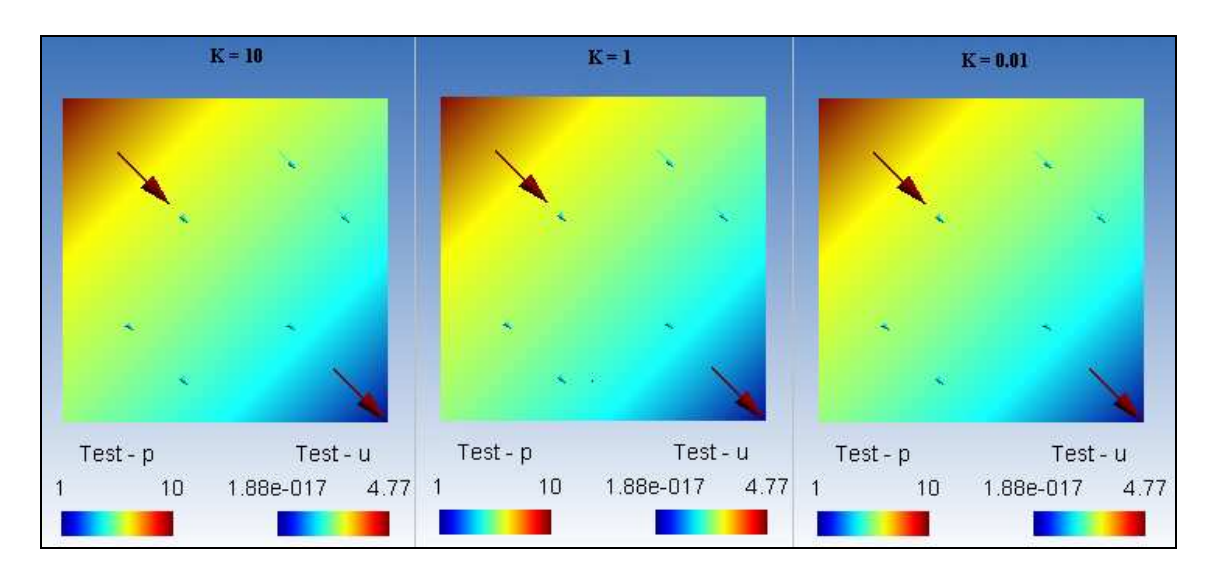

**obr. 3-26 - výsledek kombinace 1D a 2D** 

### **Výsledek testu:**

Z obr.4-14 je patrné, že výsledek pro měnící se koeficient propustnosti 1D elementu je stále stejný, tedy není zde žádná závislost na propustnosti pukliny. Intuitivně se dá očekávat, že se snižující se propustností 1D elementu bude narůstat tlaková výška v části s vyšší hodnotou Dirichletovy okrajové podmínky, tím se bude snižovat rychlost proudění v oblasti.

Tento typ úlohy je počítán chybně. Pro úlohy tohoto typu je v programu potřeba složitějšího algoritmu, díky kterému se v místech sousedství 1D a 2D elementů vytvoří nové uzly pouze pro 1D element, se kterým se dále počítá zvlášť.

# **3.4.4 TEST 9**

V dalším testu se budeme zabývat chováním modelu v případě kombinace 2D elementu s 3D elementy s příčným přestupem. Vezměme kanál z testu 5, který ve prostřed přetneme dvěma trojúhelníkovými elementy obr.4-18.

Okrajové podmínky typu Dirichlet pro uzly: 4, 9, 14, 19:  $P_1 = 0$ , a pro

uzly: 0, 5, 10, 15:  $P_2 = 10$ , propustnost čtyřstěnů  $K_C =$  $\overline{\phantom{a}}$  $\overline{\phantom{a}}$  $\overline{\phantom{a}}$ J  $\backslash$  $\mathsf{I}$  $\mathbf{r}$  $\mathsf{I}$ L ſ 0 0 1 0 1 0 1 0 0 , propustnost

2D elementu postupně  $K_T = \begin{bmatrix} 10 & 0 \\ 0 & 10 \end{bmatrix}$ J  $\backslash$  $\overline{\phantom{a}}$ l ſ 0 10 10 0 ,  $K_T = \begin{pmatrix} 1 & 0 \\ 0 & 1 \end{pmatrix}$ J  $\backslash$  $\overline{\phantom{a}}$ l ſ 0 1 1 0  $a K_T = \begin{vmatrix} 0.01 & 0 \\ 0 & 0.01 \end{vmatrix}$ J  $\backslash$  $\overline{\phantom{a}}$ l ſ  $0 \quad 0.01$  $0.01 \ 0$ .

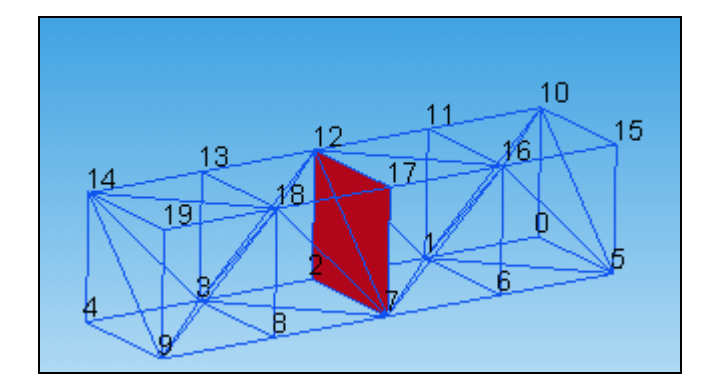

**obr. 3-27 - sí**ť **kombinovaného modelu** 

**Tlakové pole:** 

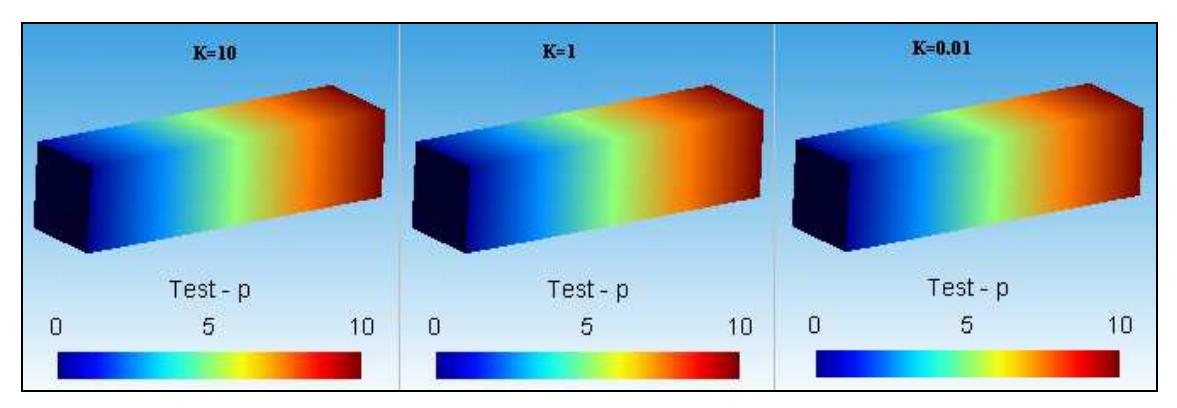

**obr. 3-28 - pole tlakových výšek** 

### **Pole rychlostí:**

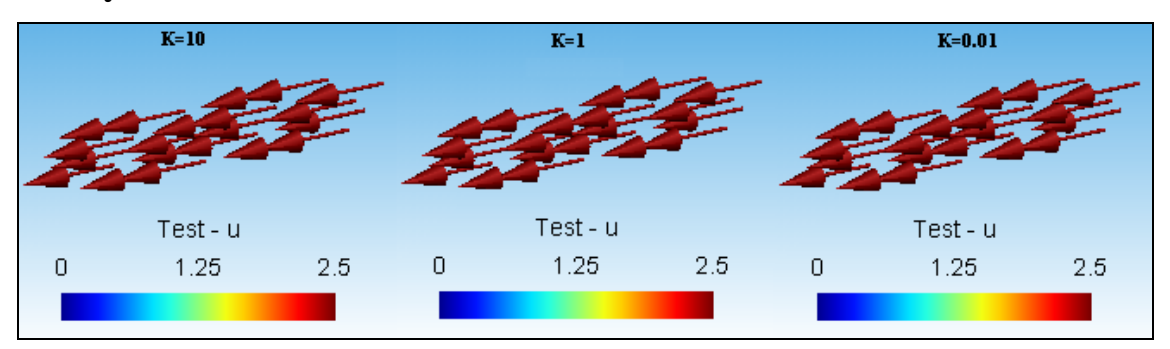

**obr. 3-29 - pole rychlostí kombinace 3D a 2D** 

## **Výsledek testu:**

Podobně jako u kombinace 1D a 2D elementů je i zde problém v nezávislosti tlakového a rychlostního pole 3D elementů na propustnosti 2D elementu.

Pro úlohy tohoto typu je v programu opět potřeba složitějšího algoritmu, díky kterému se v místech sousedství 2D a 3D elementů vytvoří nové uzly pouze pro 2D element, se kterým se dále počítá zvlášť.

# **4 ZÁV**Ě**R**

Cílem práce bylo rozšířit program 123Flow o možnost výpočtu úlohy proudění založené na primární formulaci MKP. Implementace primárního modelu proběhla úspěšně, 123Flow nyní umí počítat model podzemního proudění s využitím 1D, 2D a 3D prvků.

V této bakalářské práci se nepodařil vyřešit jeden typ úlohy, a to kombinace dvou dimenzí, kde element nižší dimenze tvoří přepážku v toku kanálem. Pro tento typ úlohy je ve stručnosti nastíněn postup nutných opatření pro správné vyřešení. Pro jednoduchost se uvádí jen kombinace 2D a 1D, pro kombinaci 3D a 2D elementů je postup analogický.

V místě rozhraní je třeba každý společný uzel inkriminovaného místa v síti nahradit dalším, speciálním pouze pro 1D element (přepážku) (obr. 5-1), který má stejnou polohu jako originální uzel (i když na obrázku je pro názornost vyznačen vedle původního uzlu).

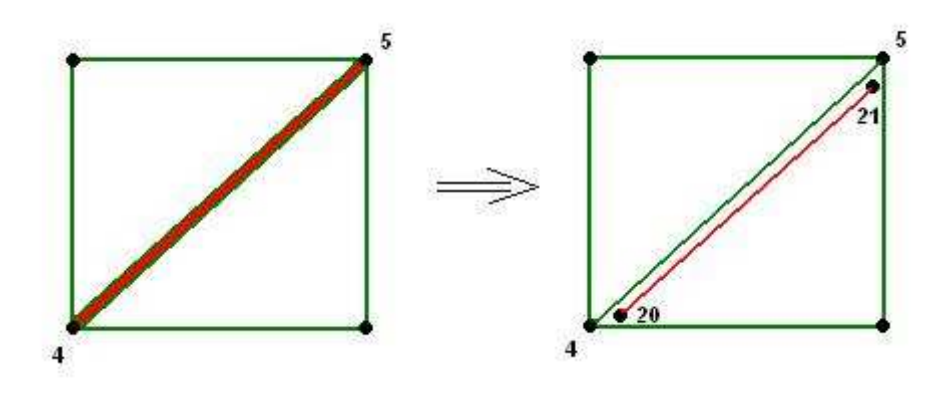

**obr. 4-1 - ukázka zdvojených uzl**ů

V programu se vytvoří speciální lokální matice pro "sousední" uzly (obr. 5-2) (na obr. 5-1 jsou to 4 a 20 a pak 5 a 21), kde  $\sigma$ ... je přestupový koeficient pro dané rozhraní. Ty se poté vloží na příslušné pozice do globální matice.

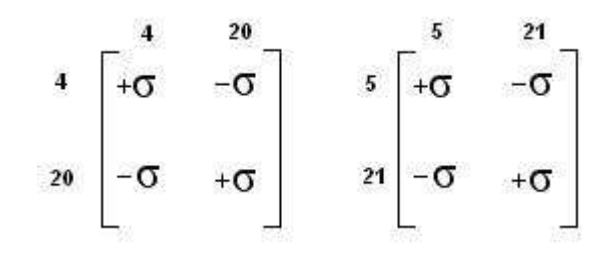

**obr. 4-2 – matice sousedních uzl**ů

Ostatní chyby v chování modelu byly odstraněny již v průběhu testování na vybraných testovacích úlohách.

I přes výše uvedený nedostatek se program 123Flow stal všestrannějším nástrojem pro výpočet úloh filtračního proudění podzemních vod.

Možné rozšíření této bakalářské práce by spočívalo v implementaci algoritmu potřebného pro správný výpočet kombinovaného modelu s příčným přetokem.

# **Literatura**

- [1] **Eriksson K., Estep D., Hansbo P., Johnson C.***: Computational Differential Equations.* Cambridge University Press, 1996.
- [2] *Dokumentace a zdrojové kódy programu 123flow.* TU Liberec, KMO, 2005.
- [3] **Petr Šaloun**: *Programovací jazyk C pro zelená*č*e*. Neocortex, 1999.
- [4] **Feynman, Leighton, Sands**: *Feynmanovy p*ř*ednášky 2/3*. Fragment, 2001.
- [5] **Severýn O.**: *Model filtra*č*ního proud*ě*ní podzemní vody založený na smíšené hybridní formulaci*. Diplomová práce, TU Liberec, 1997.
- [6] **Tauchman M.**: *Model proud*ě*ní kapaliny v prost*ř*edí s puklinovou a porézní propustností ve 2D*. Diplomová práce, TU Liberec, 2004.

# **P**ř**íloha**

V této části je popsána struktura přiloženého CD, postup spuštění programu 123Flow a stručný popis vstupních souborů do programu.

## **Struktura CD:**

**123Flow –** obsahuje zdrojové kódy, exe – soubor programu a potřebné knihovny **Testovací úlohy –** obsahem složky je 9 testovacích úloh použitých v BP **GMSH –** obsahuje program pro vykreslení výsledků (\*.pos) **Bakalá**ř**ská práce.pdf** 

## **Spušt**ě**ní programu 123Flow:**

Program 123Flow je konzolová aplikace v prostředí win32 a je spouštěn příkazovou řádkou ve tvaru: jméno\_programu\_ –s\_ jméno\_řídícího\_souboru příklad: flow123d.exe –s kanal.ini

Povinný parametr *jméno\_*ř*ídícího\_souboru* určuje plné jméno a cestu k řídícímu souboru pro běh programu. V případě výpočtu založeného na primární formulaci se předpokládá nainstalovaný **Matlab**. Pro bezproblémové spuštění je třeba z adresáře 123flow/bin do adresáře obsahující řídící soubor \*.ini požadované úlohy nakopírovat:

- o Soubor flow123d.exe
- o Dforrt.dll
- o gm6.dll
- o gm6.lib

Pro vykreslení výsledků je vhodný přiložený program GMSH, výsledky jsou zapsány v souboru \*.pos, který je vytvořen v adresáři řídícího souboru.

# **Vstupní a výstupní soubory**

# Ř**ídící soubor**

Soubor má strukturu standardního ini-souboru používaného v prostředí MS Windows, tj. sekce, klíče a jejich hodnoty. Pro zápis čísel platí konvence jazyka C.

Jména souborů mohou být zapsána buď jako absolutní cesty, nebo relativně vzhledem k adresáři, ze kterého je program spouštěn. Jména souborů se zadávají včetně přípony.

## **Sekce: [Global]**

Popis: Globální parametry  $V1'$ če:

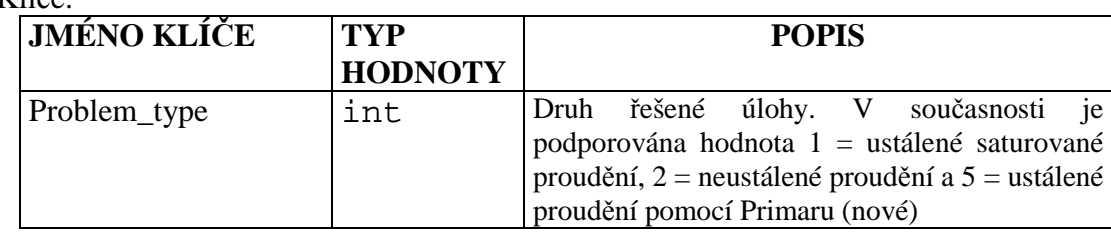

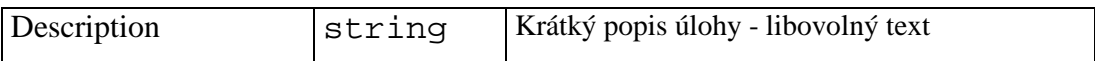

#### **Sekce: [Input]**

Popis: Jména vstupních souborů programu FFLOW Klíče:

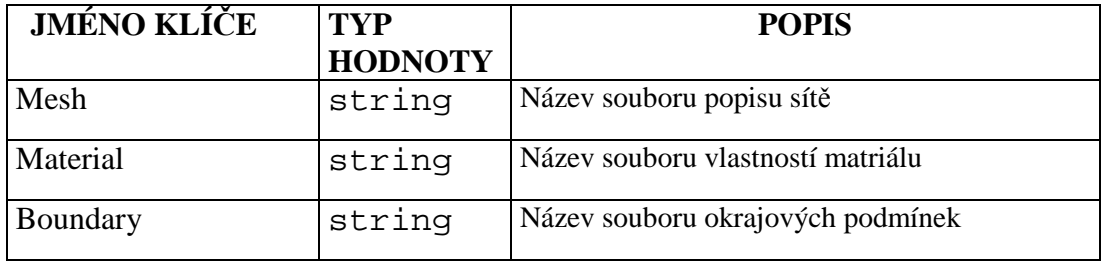

## **Sekce: [Run]**

Popis: Parametry řídící běh programu Klíče:

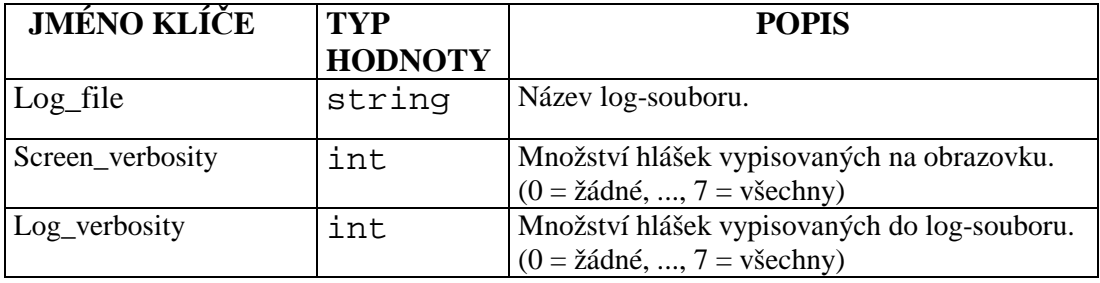

## **Sekce: [Solver]**

Popis: Parametry řídící chování řešiče soustavy lineárních rovnic.

Klíče:

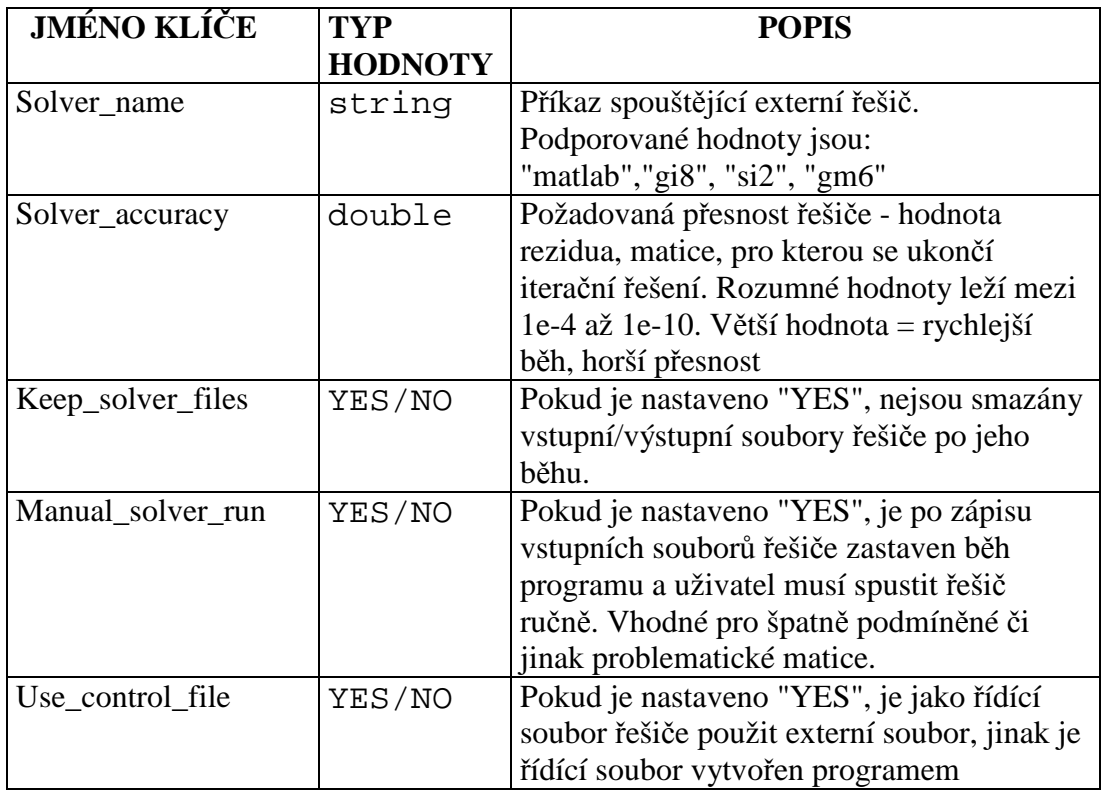

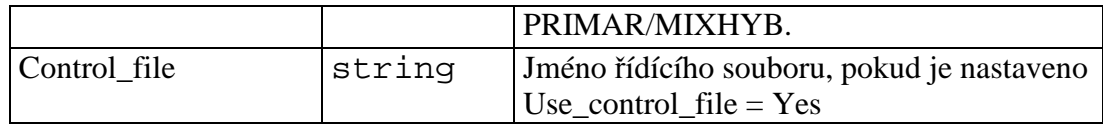

#### **Sekce: [Output]**

Popis: Parametry výstupu.

Klíče:

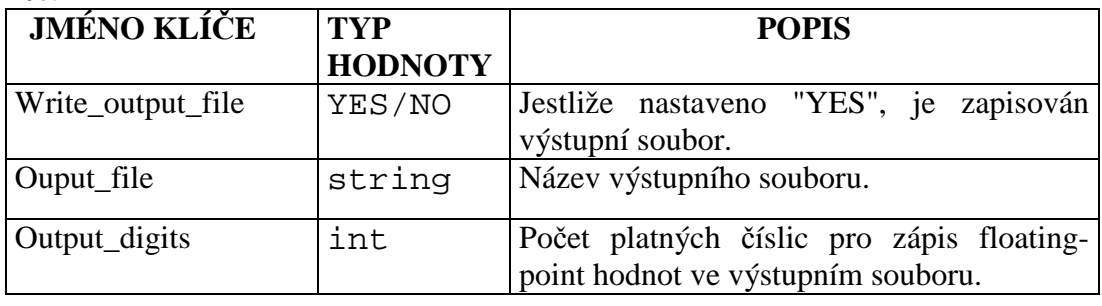

Nutno podotknout, že následující popisy souborů jsou jen stručné pro potřebu základního nastavení primárního modelu, v případě potřeby podrobnějších vysvětlení odkazujeme na [2] nebo na www.geuz.org/gmsh/.

#### **Soubor popisu sít**ě

Popis sítě je soubor typu .MSH používaný programem GMSH, viz. Má dvě části: **Definice uzl**ů**:** v tomto pořadí je identifikační číslo uzlu a jednoznačné určení polohy ve 3D (ve složkách x,y,z)

#### **Definice element**ů**:**

- o identifikační číslo elementu,
- o typ elementu:  $1 = 1D$ ,  $2 = 2D(t)$ rojúhelník) a 4 = 3D(čtyřstěn)
- o počet tagů
- o první tag je identifikační číslo materiálu pro daný element(musí souhlasit s id v souboru popisu materiálu)
- o druhý tag pomocné rozlišení skupiny elementů v síti pomocí čísel 0-19
- o id uzlů definujících element

#### **Soubor materiál**ů

Soubor je textový, má řádkovou strukruru, pro zápis čísel platí konvence jazyka C. Definice vlastností materiálů má strukturu:

```
... 
$MTR 
n_materials 
material_id type coef 
... 
SENDMTR
...
```
Veškeré informace před řádkem "\$MTR" a za řádkem "\$ENDMTR" jsou ignorovány.

**n\_materials:** určuje počet definovaných materiálů. **material\_id:** identifikační číslo materiálu, unikátní pro každý materiál.

**type:** typ materiálu 11 = k (pro 1D element), 21 =  $\begin{bmatrix} k & 0 \\ 0 & k \end{bmatrix}$ J  $\backslash$  $\overline{\phantom{a}}$  $\setminus$ ſ *k k* 0 0 (pro 2D element),

 $31 =$  $\overline{\phantom{a}}$  $\overline{\phantom{a}}$  $\overline{\phantom{a}}$ J  $\backslash$  $\mathsf{I}$  $\mathbf{r}$  $\mathsf{L}$  $\setminus$ ſ *k k k* 0 0  $0 \quad k \quad 0$ 0 0 (pro 3D element)

**coef:** pro náš případ hodnota k

## **Soubor okrajových podmínek**

```
$BoundaryFormat 
1.0 0 8 
$EndBoundaryFormat 
$BoundaryConditions 
n_boundaries 
boundary num boundary type boundary value where node num
… 
$EndBoundaryConditions
```
**boundary type:** může nabývat hodnot 1 = Dirichlet, 2 = Neumann **where:** nabývá v případě výpočtu Primarem pouze 1 = zadáno do uzlu **node\_num:** je identifikační číslo uzlu, ve kterém je okr. podmínka zadána

## **Soubor sousedících element**ů

Za předpokladu, že je definován soubor popisující síť, materiál a okrajové podmínky, umí 123Flow vytvořit poslední potřebný vstupní soubor – soubor sousedících elementů. Jestliže se odkážeme na část přílohy spuštění programu, jediný rozdíl pro vytvoření tohoto souboru je ten, že místo "-s" se zadá "-n". Příklad: flow123d.exe –n kanal.ini

## **Soubor výsledku výpo**č**t**ů

Tento soubor má formát .POS souborů programu GMSH. Jeho struktura je popsána v dokumentaci programu (konkrétně se jedná o "parsed-post-procesing file"). V tomto souboru jsou uloženy hodnoty skalární veličiny (tlaku/tlakové výšky) na jednotlivých elementech sítě a hodnoty rychlosti proudění na elementech.